Západočeská univerzita v Plzni Fakulta aplikovaných věd Katedra informatiky a výpočetní techniky

# **Diplomová práce**

**Návrh číslicového zvukového efektu a jeho implementace ve formě VST pluginu**

Plzeň 2018 Tomáš Kleisner

**Místo této strany bude zadání práce.**

# **Prohlášení**

Prohlašuji, že jsem diplomovou práci vypracoval samostatně a výhradně s použitím citovaných pramenů.

V Plzni dne 14. května 2018

Tomáš Kleisner

V práci jsou použity názvy programových produktů, firem apod., které mohou být ochrannými známkami nebo registrovanými ochrannými známkami příslušných vlastníků.

# **Poděkování**

Děkuji vedoucímu práce Ing. Kamilu Ekšteinovi, Ph.D. za konzultace a cenné rady. Dále bych rád poděkoval Lukáši Maiovi, Tomáši Václavkovi a Stanislavu Boháčovi za testování pluginu.

### **Abstract**

The goal of this thesis is to learn about Virtual Studio Technology (VST) and to design and implement digital sound effect as VST plugin. The thesis is about basic digital audio signal processing techniques used in digital effect design, available plugin design tools and frameworks and exploration of open-source plugin implementations. The result of this work is multiband distortion VST plugin with the implementation of distortion function based on a linear prediction. This plugin can be used within host DAW applications for sound recording and processing.

## **Abstrakt**

Cílem této práce je seznámení s technologií Virtual Studio Technology (VST) a návrh a implementace číslicového zvukového efektu jako VST pluginu. Práce se zabývá základními technikami zpracování číslicového zvukového signálu s ohledem na potřeby realizace efektu, dostupnými vývojovými nástroji a frameworky a prozkoumáním open-source implementací VST pluginů. Výsledkem této práce je zvukový efekt vícepásmového zkreslení realizovaný jako VST plugin s implementací funkce pro zkreslení zvuku založené na lineární predikci, který je použitelný v hostitelských aplikacích DAW pro nahrávání a zpracování zvuku.

# **Obsah**

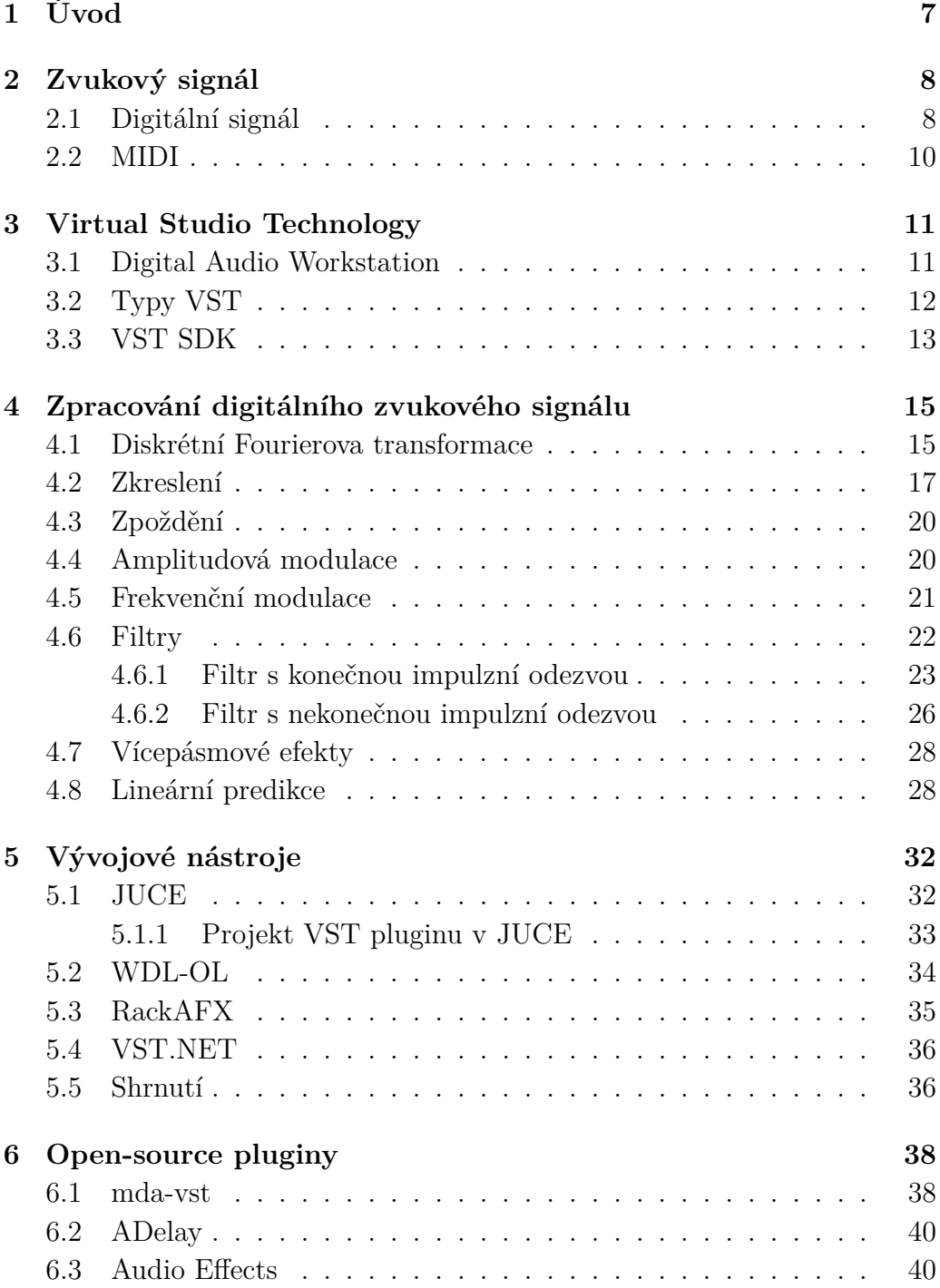

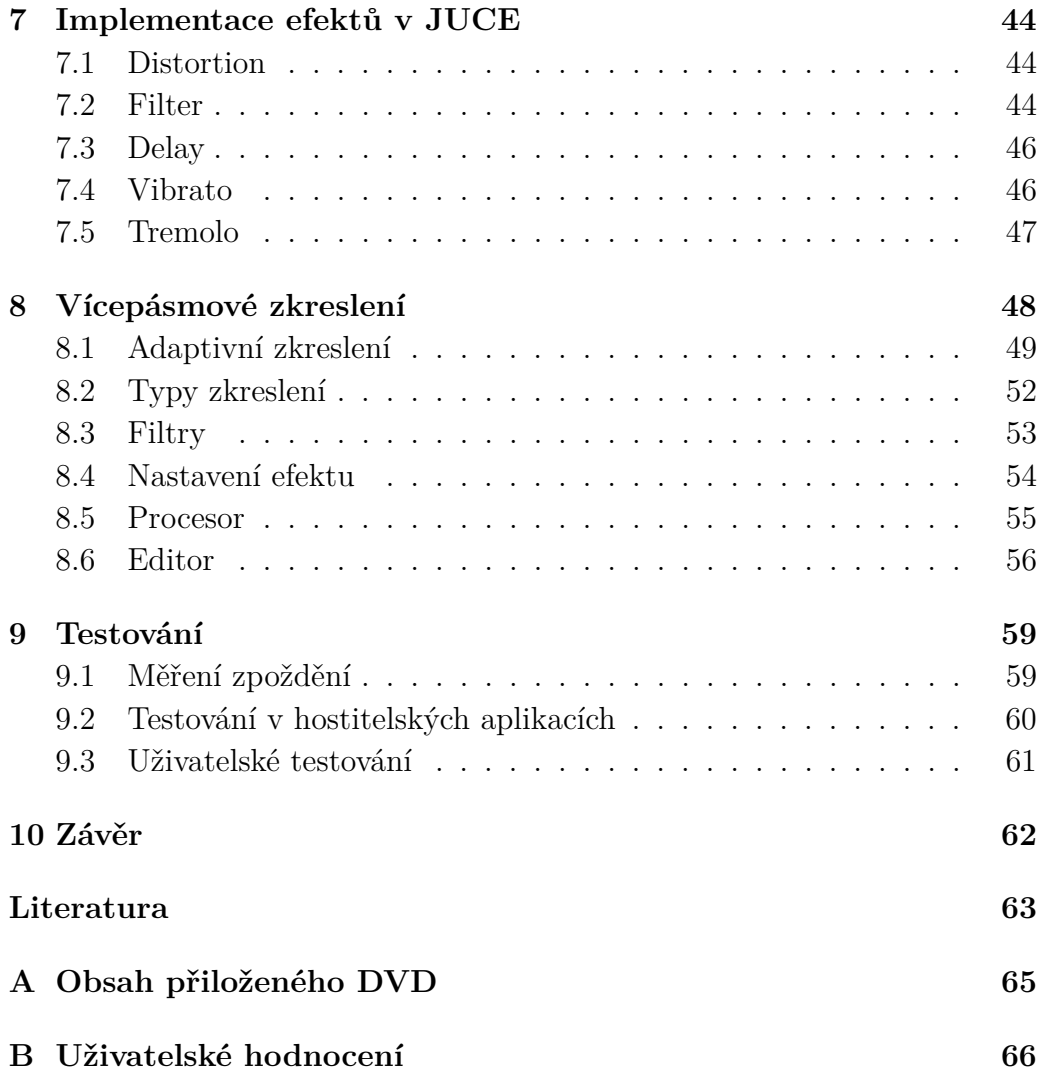

# <span id="page-7-0"></span>**1 Úvod**

Virtual Studio Technology (VST) je softwarové rozhraní pro integraci zvu-kových efektů a syntetizérů ve formě pluginů<sup>[1](#page-7-1)</sup> s hostitelskými aplikacemi Digital Audio Workstation (DAW) pro nahrávání a zpracování zvukového signálu. Tyto pluginy hostitelským aplikacím poskytují dodatečnou funkcionalitu a často se používají jako náhrada skutečných zvukových zařízení (efektů, analyzátorů apod.) nebo hudebních nástrojů.

Tato práce se zabývá popisem základních technik reprezentace a zpracování digitálního zvukového signálu s ohledem na potřeby realizace zvukových efektů. Dále popisuje některé dostupné open-source<sup>[2](#page-7-2)</sup> implementace zvukových efektů jako VST pluginů a dostupné nástroje a frameworky[3](#page-7-3) používané pro vývoj VST pluginů a aplikací pro zpracování zvuku.

Výsledkem práce bude návrh a implementace vlastního zvukového efektu jako VST pluginu s použitím vhodného vývojového nástroje a otestování jeho použitelnosti ve vybraných DAW aplikacích. Zároveň bude proveden poslechový test navrženého efektu.

<span id="page-7-1"></span><sup>1</sup> zásuvných modulů

<span id="page-7-2"></span><sup>2</sup> software s otevřeným zdrojovým kódem

<span id="page-7-3"></span><sup>3</sup>aplikační rámce

## <span id="page-8-0"></span>**2 Zvukový signál**

Zvuk je mechanické vlnění generované zdrojem, které se šíří v hmotném prostředí a vyvolává sluchový vjem. Uvádí se, že člověk je schopný slyšet zvuk o frekvencích přibližně od 20 Hz do 20 kHz [\[14\]](#page-64-0).

Kromě frekvence vlnění, která udává výšku tónu, je další důležitou vlastností zvuku barva, díky které lze rozpoznat zvuk různých nástrojů nebo hlasy lidí. Je dána intenzitou vyšších harmonických tónů, které zní spolu s tónem základním. Vyšší harmonické tóny jsou tóny s frekvencí rovnou celočíselnému násobku frekvence základního tónu [\[14\]](#page-64-0). Při návrhu zvukových efektů se tato vlastnost používá například ke zkreslení, kde dochází k přidávání vyšších harmonických k základním tónům, a vzniká tak barevně výraznější zvuk.

Dalším důležitým parametrem zvuku je jeho amplituda, která ovlivňuje intenzitu zvuku. K jejímu vyjádření se používá bezrozměrná logaritmická jednotka decibel (dB), která určuje poměr referenční hodnoty k hodnotě měřené [\(2.1\)](#page-8-2). Výběr referenční amplitudy tak definuje rozsah hodnot. Při zpracování signálu se používá jako referenční hodnota maximální amplituda. Zároveň se při zpracování signálu normalizuje hodnota amplitudy od −1 do 1. Maximální amplituda pak dosahuje absolutní hodnoty 1. Po vyjádření podle vztahu [\(2.1\)](#page-8-2), kde *AdB* je amplituda v dB, *A* měřená amplituda a *Aref* referenční amplituda, je maximální hodnota amplitudy 0 dB [\[11\]](#page-63-1).

$$
A_{dB} = 20 \log_{10} \left( \frac{|A|}{|A_{ref}|} \right) \tag{2.1}
$$

### <span id="page-8-2"></span><span id="page-8-1"></span>**2.1 Digitální signál**

Zpracování digitálního zvukového signálu je jednou z aplikací zpracování digitálního signálu (angl. *Digital Signal Processing*, DSP). Mezi úlohy zpracování digitálního zvukového signálu patří například jeho reprezentace, transformace, vizualizace, analýza nebo syntéza.

DSP systémy pracují se zvukem reprezentovaným jako pole vzorkovaných hodnot. Analogový zvukový signál je potřeba navzorkovat pomocí A/D převodníku. Standardní formát pro vzorkovaná zvuková data se nazývá Pulse Code Modulation (PCM) [\[11\]](#page-63-1). Metoda vzorkování spočívá v odečítání vzorků amplitudy signálu s danou vzorkovací frekvencí. Takto získané vzorky signálu jsou převedeny do binární podoby během procesu kvantizace. Parame-

<span id="page-9-0"></span>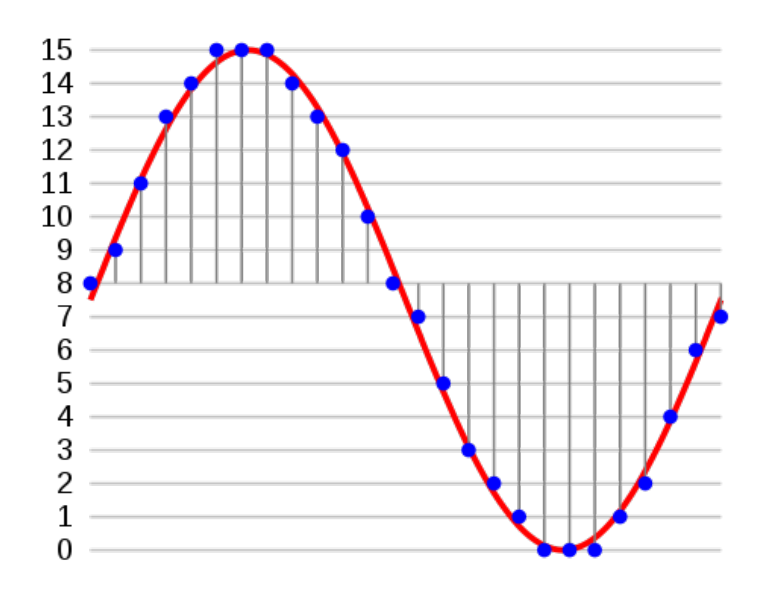

Obrázek 2.1: PCM. Zdroj: <https://commons.wikimedia.org>

trem kvantizace je bitová hloubka, která udává počet bitů pro reprezentaci jednoho vzorku. Platí, že čím vyšší jsou hodnoty vzorkovací frekvence a bitové hloubky, tím přesnější a kvalitnější je záznam. Ukázka vzorkování s bitovou hloubkou 4 bity je znázorněna na obrázku [2.1.](#page-9-0)

Minimální hodnota vzorkovací frekvence je dána Nyquistovým teorémem, který říká, že spojitý signál může být správně vzorkován jen v případě, že neobsahuje frekvence vyšší, než je polovina vzorkovací frekvence [\[14\]](#page-64-0). V opačném případě dochází k tzv. aliasingu a signál nemůže být správně rekonstruován při převodu zpět na analogový, protože tyto vyšší frekvence jsou špatně interpretovány. Příklad aliasingu je na obrázku [2.2,](#page-9-1) kde červená křivka znázorňuje původní signál a modrá křivka rekonstruovaný.

<span id="page-9-1"></span>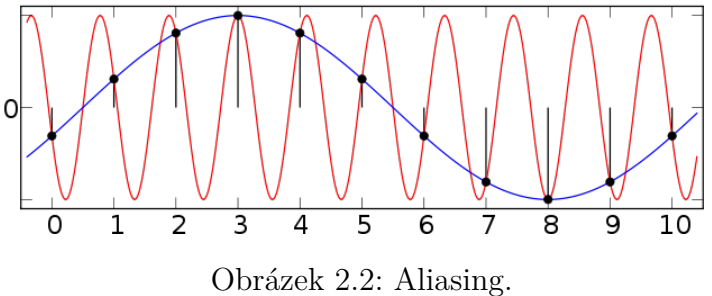

Zdroj: <https://commons.wikimedia.org>

## <span id="page-10-0"></span>**2.2 MIDI**

Musical Instrument Digital Interface (MIDI) je protokol pro komunikaci elektronických hudebních nástrojů a zařízení pro digitální zpracování zvuku. V souvislosti s efektovými pluginy se MIDI používá u virtuálních nástrojů pro digitální syntézu zvuku. Na rozdíl od předchozí reprezentace zvuku jako pole vzorků se přenáší zprávy, které nesou informaci o generovaném tónu (výška, hlasitost apod.). Vzhledem k tomu, že práce se zabývá zpracováním digitálního zvukového signálu, protokol MIDI a další související techniky syntézy zvuku se v ní nepoužívají.

## <span id="page-11-0"></span>**3 Virtual Studio Technology**

Technologie VST byla vyvinuta firmou Steinberg<sup>[1](#page-11-2)</sup> v roce 1996. Jedná se o volně dostupný vývojový kit (SDK<sup>[2](#page-11-3)</sup>) pro vývoj zvukových pluginů, které poskytují dodatečnou funkcionalitu hostitelským programům. Díky dostupnosti pro všechny vývojáře se VST stalo nejrozšířenějším standardem pro vývoj zvukových pluginů. Nejnovějším standardem je VST3, který byl vydán 17. 1. 2008 [\[15\]](#page-64-1). Vedle VST se používají i další formáty a standardy jako je například Real Time AudioSuite (RTAS), Avid Audio eXtension (AAX) nebo Audio Unit (AU).

Plugin je z pohledu hostitelské aplikace černá skříňka s libovolným počtem vstupů a výstupů ve formě proudů navzorkovaného signálu nebo MIDI událostí. Proudy jsou rozděleny hostitelem do sekvence bloků, které jsou postupně předávány pluginu ke zpracování. Ačkoliv je kód VST pluginu nezávislý na platformě, podoba přeloženého pluginu závisí na architektuře a operačním systému. Pluginy se překládají a distribuují jako dynamicky linkované knihovny. Pro operační systémy Windows jsou to soubory  $DLL^3$  $DLL^3$ , pro Linux soubory SO[4](#page-11-5) a pro Mac OS X soubory Mach-O. Hostitelským programům s podporou VST stačí znát cestu k uloženým pluginům, aby mohly být zavedeny. Některé při instalaci vytvoří adresář pro uložení pluginů, některé umožňují zadat cestu k libovolnému adresáři s pluginy.

### <span id="page-11-1"></span>**3.1 Digital Audio Workstation**

Hostitelské programy se označují jako Digital Audio Workstation (DAW) a slouží pro nahrávání a editaci vícekanálového zvuku. Často se pod pojmem DAW nemyslí jen software, ale veškeré vybavení pro práci s digitálním zvukem včetně počítače a zvukové karty. Mezi známé DAW programy patří například FL Studio, Cubase, Reaper, Tracktion, Audacity, LMMS apod. Podle použití se liší dostupnost těchto programů. Kromě DAW pro profesionální použití v nahrávacích studiích jsou dostupné i programy pro domácí použití zdarma nebo jako open-source.

Uživatelské rozhraní a možnosti různých DAW programů se liší, ale často je společným znakem vícestopý editor, který připomíná vícestopý páskový

<span id="page-11-2"></span><sup>1</sup><https://www.steinberg.net>

<span id="page-11-3"></span><sup>2</sup>Software Development Kit

<span id="page-11-4"></span><sup>3</sup>Dynamic-link Library

<span id="page-11-5"></span><sup>4</sup>Shared Object

magnetofon, a poskytuje tak hudebníkům a technikům intuitivní ovládání (příklad uživatelského rozhraní je na obrázku [3.1\)](#page-12-1). Každá zvuková stopa obsahuje obvykle jeden nástroj (zpěv, kytara, bicí, . . . ), který může být nahraný přes zvukovou kartu nebo je ve formě MIDI. Každá stopa se dá editovat samostatně například posunem po časové ose, změnou hlasitosti, ekvalizací, stereo vyvážením nebo přidáním zvukového efektu. Úpravou a složením jednotlivých stop se vytvoří výsledné smíchání nahrávky.

<span id="page-12-1"></span>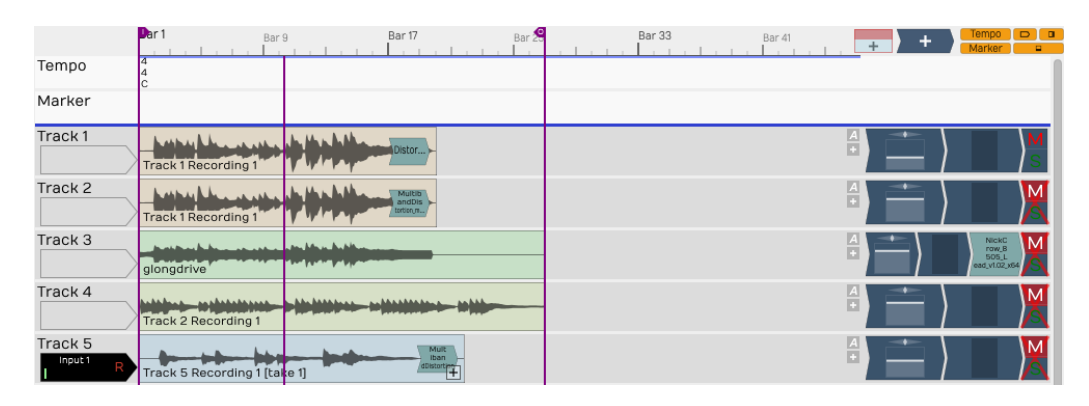

Obrázek 3.1: Ukázka editoru v programu Tracktion 6

## <span id="page-12-0"></span>**3.2 Typy VST**

VST pluginy se zpravidla dělí podle použití na VST efekty (VSTfx) a VST nástroje (VSTi). Efekty slouží převážně k úpravě zvukového vstupu, například jako náhrada fyzických zvukových efektů jako je zkreslení, zpoždění, ozvěna apod. VST efekty mohou být pro jednu zvukovou stopu řetězeny za sebe stejně jako u fyzických zařízení, které jsou propojeny mezi sebou kabely a vytváří posloupnost mezi hudebním nástrojem a výstupním zařízením, přičemž způsob seřazení jednotlivých efektů může mít vliv na výsledný zvuk. VST pluginy nemusí nutně zvuk transformovat, ale mohou sloužit pouze k analýze a vizualizaci.

VST nástroje nahrazují reálné hudební nástroje. Jedná se například o zvukové syntetizátory a samplery, které na vstupu zpracovávají MIDI zprávy a generují zvuk nástroje. Používají se například jako náhrada za klávesy nebo bicí nástroje.

### <span id="page-13-0"></span>**3.3 VST SDK**

VST SDK je volně dostupné na webu společnosti Steingberg<sup>[5](#page-13-1)</sup>. SDK obsahuje kompletní zdrojové kódy včetně dokumentace a vzorových projektů.

VST plugin se skládá ze dvou základních komponent pro zpracování zvuku (*Processor*) a ovládání (*Edit Controller*), které jsou znázorněny na obrázku [3.2.](#page-13-2) Prakticky jsou to dvě třídy implementující daná rozhraní. Toto rozdělení umožňuje běh obou částí v různých kontextech, dokonce i na různých počítačích [\[15\]](#page-64-1).

<span id="page-13-2"></span>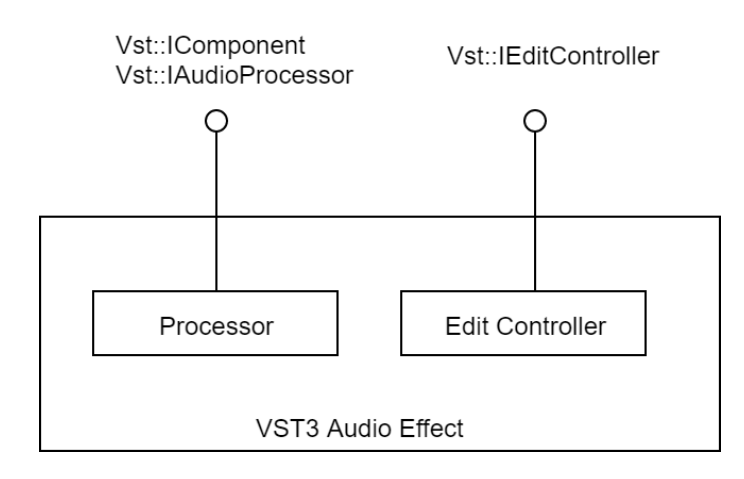

Obrázek 3.2: Základní koncept VST pluginu [\[15\]](#page-64-1)

Procesor se stará o samotné zpracování signálu a implementuje dvě rozhraní z VST API. Prvním rozhraním je Vst::IComponent. To se stará o obecné fungování pluginu uvnitř hostitelské aplikace. Poskytuje ID jako informaci pro spojení a vytvoření odpovídajícího kontroleru. Dále poskytuje informaci o sběrnicích, které představují vstupy a výstupy pluginu.

Druhým rozhraním je Vst::IAudioProcessor, které reprezentuje část pluginu specifickou pro zpracování zvuku. V první řadě jde o nastavení neměnných parametrů a přechody mezi aktivním a neaktivním stavem pluginu. Podstatnou součástí je samotné zpracování signálu v metodě process. Zpracování běží v samostatném vlákně, a proto se všechna potřebná data předávají přes parametr metody jako způsob předcházení problémů se synchronizací [\[15\]](#page-64-1). Protože se signál zpracovává po blocích, předává se velikost bloku, která může být od jedné do maximální stanovené velikosti a může se v každém volání měnit. Další jsou pole se zvukovými daty, která jsou adresována indexy a přiřazena vstupním a výstupním kanálům. Tato pole jsou bloky zvukových dat poskytnutých hostitelskou aplikací ke zpracování

<span id="page-13-1"></span><sup>5</sup><https://www.steinberg.net/en/company/developers.html>

a fungují jako vyrovnávací paměti. Dále se předávají parametry, kontext a události.

Kontroler implementuje Vst::IEditController a je zodpovědný za část pluginu spojenou s ovládáním a grafickým uživatelským rozhraním. Hostitelský program musí poskytnout rozhraní Vst::IComponentHandler pro komunikaci s procesorem i editorem (obr. [3.3\)](#page-14-0). Při návrhu pluginu je potřeba počítat s faktem, že obě komponenty pracují v samostatných vláknech a v některých případech může při editaci dojít k nežádoucímu souběhu.

<span id="page-14-0"></span>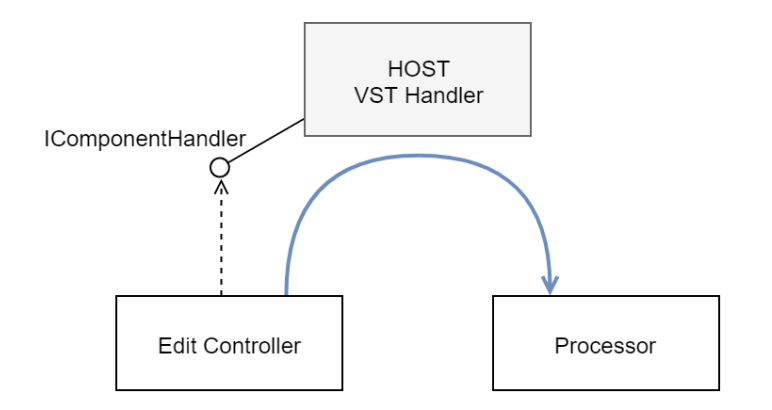

Obrázek 3.3: Komunikace mezi editorem a procesorem [\[15\]](#page-64-1)

# <span id="page-15-0"></span>**4 Zpracování digitálního zvukového signálu**

V následující kapitole jsou popsány techniky a postupy zpracování digitálního zvukového signálu a realizace vybraných zvukových efektů.

## <span id="page-15-1"></span>**4.1 Diskrétní Fourierova transformace**

Způsob digitalizace analogového signálu pomocí PCM vede k reprezentaci signálu v časové doméně jako pole po sobě jdoucích vzorků, kde každý vzorek určuje hodnotu amplitudy v čase. Jiný způsob reprezentace signálu je ve frekvenční doméně, která zobrazuje energii frekvenčních pásem signálu.

<span id="page-15-2"></span>Pro převod mezi signálem v časové a ve frekvenční doméně slouží matematická metoda zvaná Fourierova transformace. Její podoba pro digitální signál se nazývá diskrétní Fourierova transformace (DFT) a je definována vztahem [\(4.1\)](#page-15-2) nebo s převodem pomocí Eulerova vztahu ve tvaru [\(4.2\)](#page-15-3).

$$
X[k] = \sum_{n=0}^{N-1} x[n]e^{\frac{-j2\pi kn}{N}} \quad k = 0, ..., N-1
$$
 (4.1)

<span id="page-15-3"></span>
$$
X[k] = \sum_{n=0}^{N-1} x[n] (\cos(\frac{2\pi kn}{N}) - j\sin(\frac{2\pi kn}{N})) \quad k = 0, ..., N-1 \quad (4.2)
$$

<span id="page-15-4"></span>Tento vztah lze chápat jako korelaci mezi vstupním signálem *x* a rotací fázoru o frekvenci $\frac{k}{N}$ . *X* je odhad spektrální hustoty vstupního signálu, jehož prvky *X*[*k*] jsou komplexními čísly, které obsahují informaci o amplitudě a fázi jednoho fázoru o dané frekvenci [\[9\]](#page-63-2). Energie frekvenčního pásma v signálu se vyjadřuje jako magnituda. Na rozdíl od amplitudy je určena jako absolutní hodnota podle vzorce [\(4.3\)](#page-15-4), případně v decibelech podle vzorce  $(4.4).$  $(4.4).$ 

$$
Mag[k] = \sqrt{Re_{X[k]}^2 + Im_{X[k]}^2}
$$
\n(4.3)

<span id="page-15-5"></span>
$$
Mag[k]_{dB} = 20 \log_{10} (Mag[k]) \tag{4.4}
$$

<span id="page-16-0"></span>Frekvenční pásmo *X*[*k*] na indexu *k* v herzích se získá s pomocí vzorkovací frekvence  $f_s$  podle vzorce  $(4.5)$ .

$$
f[k]_{Hz} = f_s \frac{k}{N} \tag{4.5}
$$

Ukázka DFT je na obrázku [4.1.](#page-16-1) Horní graf znázorňuje průběh signálu v časové doméně (komorní A - 440 Hz na flétnu) a spodní znázorňuje odhad spektrální hustoty.

<span id="page-16-1"></span>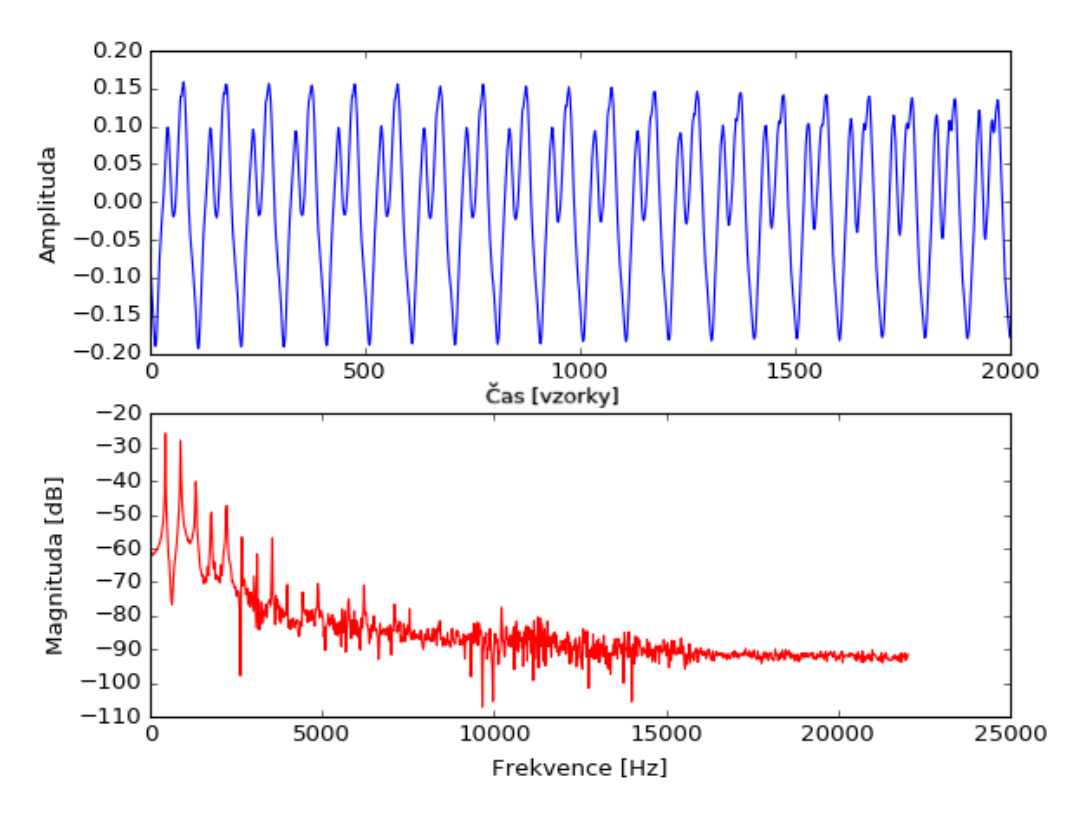

Obrázek 4.1: Diskrétní Fourierova transformace

Výše popsaný postup slouží k analýze digitálního signálu. Použitím inverzní DFT (IDFT) podle vztahu [\(4.6\)](#page-16-2) se převede signál z frekvenční domény do časové. Díky této vlastnosti lze vybrané složky frekvenčního spektra signálu potlačit nebo zesílit, a použít tak DFT a následně IDFT jako nástroj pro filtrování a ekvalizaci.

$$
x[n] = \frac{1}{N} \sum_{k=0}^{N-1} X[k] e^{\frac{j2\pi kn}{N}}
$$
\n(4.6)

<span id="page-16-2"></span>Pro výpočet DFT se používá algoritmus Fast Fourier Transform (FFT). Jedná se o efektivní metodu výpočtu, protože složitost FFT je  $O(n \log_2 n)$ ,

zatímco výpočet DFT má složitost  $O(n^2)$  [\[14\]](#page-64-0). Algoritmus FFT je imple-mentován v mnoha volně dostupných knihovnách jako je například Numpy<sup>[1](#page-17-1)</sup> pro Python nebo FFTW[2](#page-17-2) pro C a C++.

Frekvenční spektrum se na delších úsecích zvukového signálu může měnit. Aplikací DFT na velké časové okno nelze zaznamenat změny frekvenčního spektra v čase. Dále pak není možné DFT aplikovat při proudovém zpracování signálu ve VST pluginu, protože analyzovaný úsek musí být konečný. Pro tyto případy se používá metoda nazývaná Short-Time Fourier Transform (STFT). STFT je aplikace DFT na signál postupně po krátkých blocích stejné délky *N*, které se překrývají a násobí tzv. vyhlazovacím oknem *w*. STFT může být definována vztahem [\(4.7\)](#page-17-3), kde *l* je číslo okna a *H* velikost posuvu, který určuje míru překrytí.

$$
X_l[k] = \sum_{n=-\frac{N}{2}}^{\frac{N}{2}-1} w[n]x[n+lH]e^{\frac{-j2\pi kn}{N}} \quad l = 0, 1, 2, \dots \tag{4.7}
$$

<span id="page-17-3"></span>Aplikací vyhlazovacího okna se odstraní nespojitosti na koncích analyzovaného bloku signálu potlačením amplitudy. Tím se zmírňuje jev tzv. prosakování (*leakage*) [\[9\]](#page-63-2). Při prosakování u DFT dochází k tomu, že se zkoumaná frekvenční složka signálu projevuje i na sousedních pozicích, než jen na daném indexu *k*. Používanými vyhlazovacími okny jsou například Hannovo nebo Hammingovo (obr. [4.2\)](#page-17-4) podle vztahu [\(4.8\)](#page-17-5).

$$
w[n] = 0.54 - 0.46 \cos\left(\frac{2\pi n}{N - 1}\right) \tag{4.8}
$$

<span id="page-17-5"></span><span id="page-17-4"></span>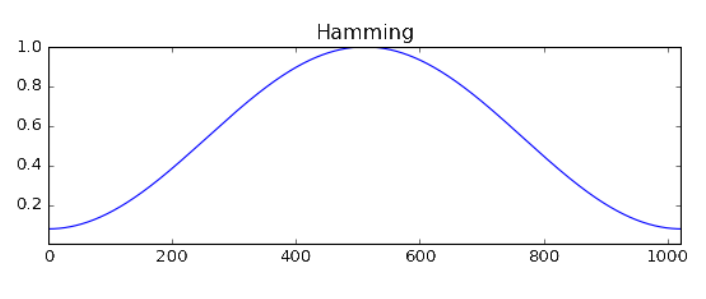

Obrázek 4.2: Hammingovo okno

### <span id="page-17-0"></span>**4.2 Zkreslení**

Efekt zkreslení (*distortion*) má široké využití při hře na elektrickou kytaru. Kytarové zkreslení se objevuje v mírnější podobě například v blues, silné

```
1http://www.numpy.org
```

```
<sup>2</sup>http://www.fftw.org</sup>
```
zkreslení je patrné u kytar například v rocku, punku nebo metalu. Původně se kytarové zkreslení objevovalo jako důsledek zesílení signálu u prvních kytarových zesilovačů a reproduktorů. V dnešní době se vyrábí zesilovače uzpůsobené pro vytvoření specifického zkresleného tónu nebo pedálové efekty, které zkreslují signál ještě před vstupem do zesilovače.

Zkreslení je založeno na použití nelineární funkce, která deformuje tvar vrcholů vlny vstupního signálu. Tím dochází k přidání množství vyšších harmonických frekvencí k vstupnímu signálu a vzniká tak barevnější a zkreslený zvuk. U kytarových efektů jsou základními typy zkreslení *distortion*, *overdrive* a *fuzz*. Ty jsou často zaměňovány, ale mají odlišný způsob zkreslení a produkují jiný zvuk.

Nejjednodušším způsobem změny tvaru vlny, který používá efekt *distortion*, je tzv. *hard clipping*. Je definována funkce [\(4.9\)](#page-18-0), jejíž parametry jsou vzorek vstupního signálu *x* a prahová hodnota *t* (*threshold*), která určuje hranici maximální hodnoty amplitudy. U signálu nad prahovou hodnotou dochází k ořezávání, které je znázorněno na obrázku [4.3,](#page-18-1) kde v horním grafu je původní čistý signál a na spodním zkreslený. Červená čára znázorňuje prahovou hodnotu. Ta může mít hodnotu rovnou jedné *t* = 1, tedy maximální normalizované amplitudy. Ke zkreslení pak dochází zesílením signálu před jeho zpracováním.

<span id="page-18-1"></span>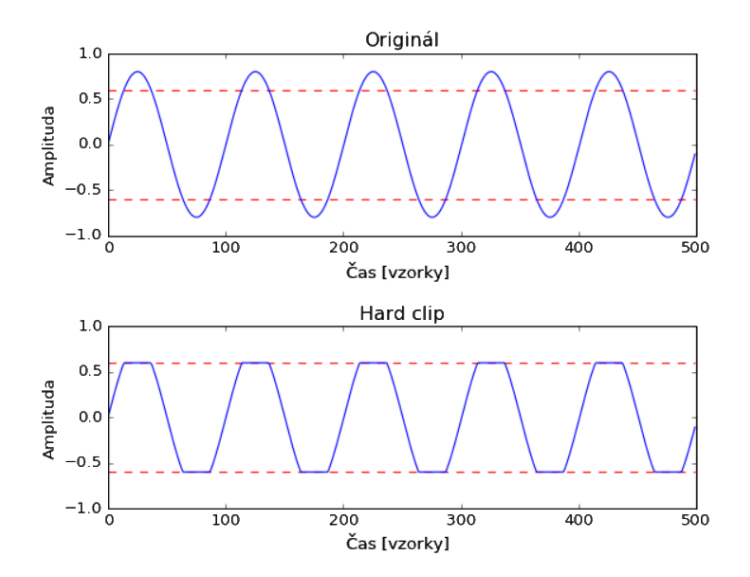

Obrázek 4.3: Hard clipping

<span id="page-18-0"></span>
$$
f(x,t) = \begin{cases} -t, & x \leq -t \\ x, & -t \leq x \leq t \\ t, & x \geq t \end{cases}
$$
 (4.9)

Efekty typu *fuzz* jsou efekty s největším zkreslením způsobeným velkým zesílením a funkcí, která transformuje výstup podobný obdélníkové vlně. Zvuk efektu může v některých případech připomínat zvuk poškozeného reproduktoru.

Jiný způsob změny tvaru vlny, používaný u efektů *overdrive*, je tzv. *soft clipping*. Na rozdíl od předchozího produkuje o něco jemnější zkreslení, protože oříznutí hran má hladší průběh, jak je znázorněno na obrázku [4.4.](#page-19-0) Využívá se například kubické nelinearity [\[12\]](#page-64-2) podle funkce [\(4.10\)](#page-19-1), nebo exponenciální funkce jako například [\(4.11\)](#page-19-2).

<span id="page-19-0"></span>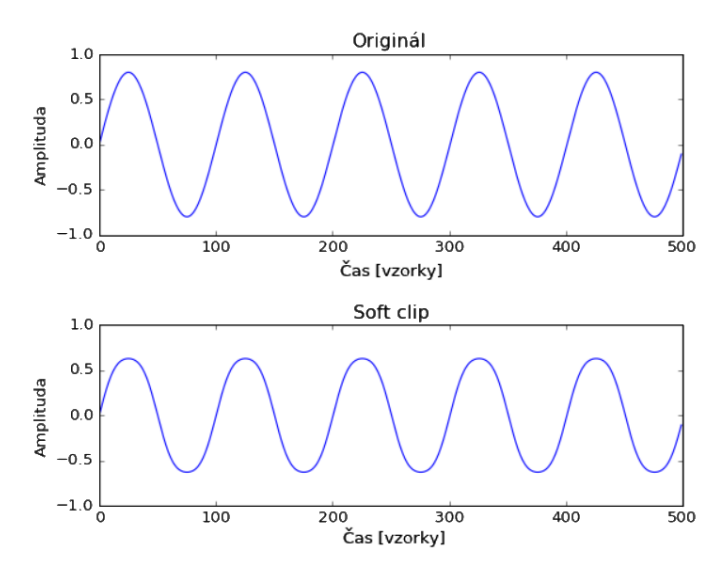

Obrázek 4.4: Soft clipping

<span id="page-19-1"></span>
$$
f(x) = \begin{cases} -\frac{2}{3}, & x \le -1 \\ x - \frac{x^3}{3}, & -1 \le x \le 1 \\ \frac{2}{3}, & x \ge 1 \end{cases}
$$
(4.10)

$$
f(x) = \begin{cases} 1 - e^{-x}, & x > 0 \\ -1 + e^{x}, & x \le 0 \end{cases}
$$
 (4.11)

<span id="page-19-2"></span>Reálné efektové pedály pro zkreslení jsou vyráběny v mnoha variantách různými výrobci. Jejich ovládací prvky pro nastavení parametrů se mohou lišit. Často se na nich objevuje nastavení zkreslení (*drive*), které ovlivňuje zesílení a prahovou hodnotu, nastavení tónu (*tone*) a úroveň výstupního signálu (*level*).

### <span id="page-20-0"></span>**4.3 Zpoždění**

Zpoždění (*delay*) je další z řady efektů používaných při zpracování zvuku. Tato technika se používá k tvorbě dalších efektů nebo samostatně, kdy může navozovat dojem ozvěny. Základní myšlenkou je vstupní signál rozdělit na dva proudy, kde jeden jde přímo na výstup a druhý se zpozdí o určenou dobu. Na výstupu se oba proudy sečtou v daném poměru. V oblasti tvorby zvukových efektů se tento poměr označuje jako *wet/dry mix*, kde *wet* je množství upraveného a *dry* množství čistého signálu. Základní schéma efektu zpoždění je na obrázku [4.5.](#page-20-2)

<span id="page-20-2"></span>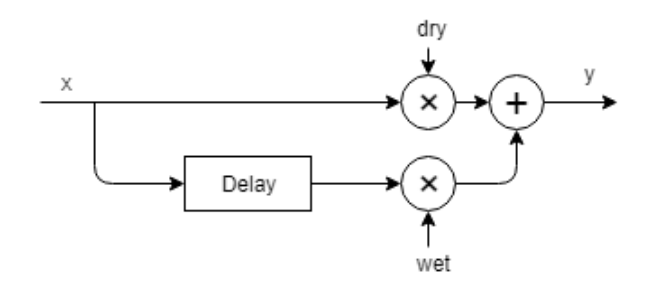

Obrázek 4.5: Zpoždění - delay

Zpoždění může být při zpracování digitálního zvukového signálu implementováno pomocí cyklické vyrovnávací paměti, kam se ukládají vzorky vstupního signálu. Funkci pro dosažení efektu zpoždění lze zjednodušeně napsat podle vztahu [\(4.12\)](#page-20-3), kde *y* je výstup, *x* vstup, *f<sup>s</sup>* vzorkovací frekvence v Hz, *t<sup>d</sup>* čas zpoždění v sekundách, *n* index vzorku a *m* je hodnota *dry* mixu v rozsahu od 0 do 1.

$$
y[n] = mx[n] + (1 - m)x[n - f_s t_d]
$$
\n(4.12)

### <span id="page-20-3"></span><span id="page-20-1"></span>**4.4 Amplitudová modulace**

Efekt, při kterém se cyklicky mění amplituda, se nazývá *tremolo*. K vytvoření efektu se používá zařízení zvané Low Frequency Oscillator (LFO), které produkuje pomalu oscilující sinusoidu obvykle o frekvencích do 20 Hz [\[16\]](#page-64-3). K dosažení efektu při zpracování digitálního signálu stačí vynásobit vstupní signál signálem generovaným LFO podle vztahu [4.13,](#page-21-1) kde *y* je výstupní signál, *x* vstupní signál, *Amin* je minimální násobek amplitudy, *Amax* maximální násobek amplitudy, *f* frekvence LFO, *n* index vzorku a *f<sup>s</sup>* vzorkovací frekvence. Platí, že čas v sekundách je *t* = *n*  $\frac{n}{f_s}$  a součet amplitud  $A_{min} + A_{max} = 1$ .

<span id="page-21-1"></span>LFO je posunuto tak, aby se generovaly hodnoty od 0 do 1.

$$
y[n] = x[n](A_{min} + (A_{max} - A_{min})(0.5 + 0.5\sin(2\pi ft)))
$$
 (4.13)

<span id="page-21-2"></span>Výsledek efektu je viditelný při vizualizaci v časové doméně. Obrázek [4.6](#page-21-2) znázorňuje výstup efektu s parametry  $f = 10$  Hz,  $A_{min} = 0.2$  a  $A_{max} = 1$ při vzorkovací frekvenci 44100 Hz.

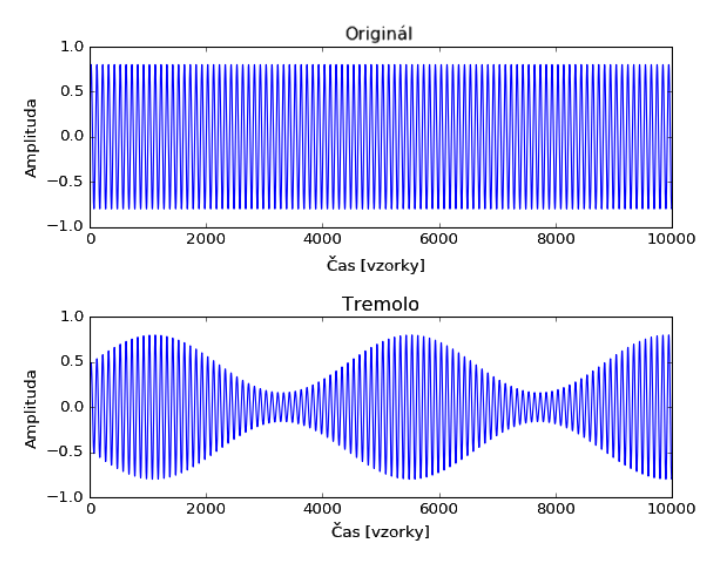

Obrázek 4.6: Tremolo

### <span id="page-21-0"></span>**4.5 Frekvenční modulace**

Podobně jako u předchozího efektu se dá LFO využít pro periodickou změnu frekvence. Takový efekt se nazývá *vibrato* a přirozeně vzniká například při hře na elektrickou kytaru, kdy se po úderu na strunu a rozeznění tónu opakovaně prstem na hmatníku vytahuje struna a vrací zpět do původní polohy.

<span id="page-21-3"></span>K dosažení efektu se používá kombinace LFO a efektu zpoždění. Parametrem je maximální zpoždění *tmax* a frekvence LFO *f*. Funkce pro efekt se dá popsat podle vztahu [\(4.14\)](#page-21-3). Periodická změna frekvence je viditelná v časové doméně. Výsledek efektu je znázorněn na obrázku [4.7,](#page-22-1) kde je frekvence LFO  $f = 12$  Hz a maximální zpoždění  $t_{max} = 0,02$ s.

$$
y[n] = x[n - f_s t_{max}(0.5 + 0.5\sin(2\pi ft))]
$$
\n(4.14)

<span id="page-22-1"></span>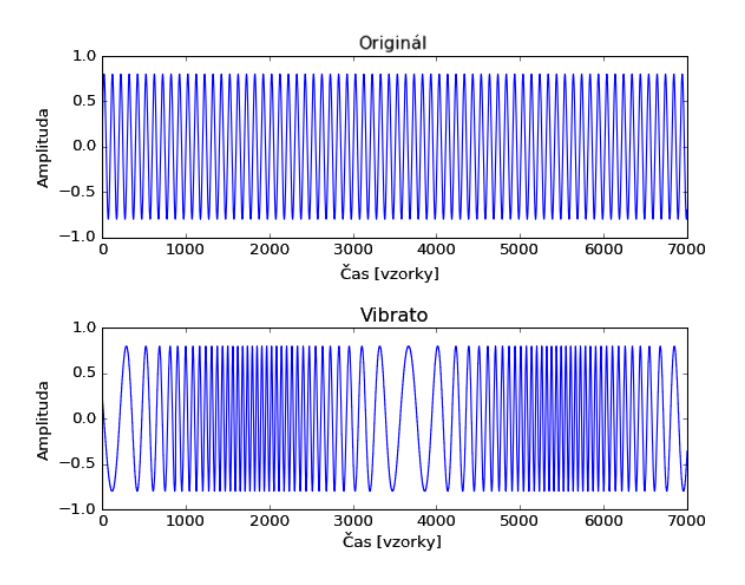

Obrázek 4.7: Vibrato

### <span id="page-22-0"></span>**4.6 Filtry**

Filtr je lineární a časově invariantní systém pro úpravu obsahu frekvenčních pásem signálu. Pro lineární systém platí, že pokud  $x_1(n) \rightarrow y_1(n)$  a  $x_2(n) \rightarrow$  $y_2(n)$ , pak  $ax_1(n) + bx_2(n) \to ay_1(n) + by_2(n)$ , kde  $a, b \in \mathbb{R}$  [\[4\]](#page-63-3). Časově invariantní znamená, že se chování filtru nemění v čase a vždy závisí na vstupu nebo jeho nastavení.

Digitální filtry se používají například pro odstranění šumu, aliasingu nebo selekci frekvenčního spektra signálu, kde mají za úkol potlačovat nebo propouštět určitá frekvenční pásma. Filtry, které propouštějí frekvenční pásma, se dělí na dolní propust (*low-pass*), horní propust (*high-pass*) a pásmovou propust (*band-pass*).

Dolní propust je filtr s takovou frekvenční odezvou, která nepropouští frekvence nad zlomovou frekvencí *fc*. Frekvenční odezva filtru (obr. [4.8\)](#page-23-1) je definována jako spektrum výstupního signálu dělené spektrem vstupního signálu [\[10\]](#page-63-4). Obdobně horní propust propouští jen frekvence nad zlomovou frekvencí a pásmová propouští frekvence v určeném frekvenčním pásmu.

Frekvenční odezva *H* charakterizuje filtr ve frekvenční doméně. Stejně tak může být filtr charakterizován impulzní odezvou *h* v časové doméně. Impulzní odezva je výstupní signál filtru při zpracování jednotkového impulzu *δ*. Ten je definován podle vztahu [\(4.15\)](#page-23-2) jako signál s jedním vzorkem o amplitudě rovné jedné v čase nula, který je následován vzorky s nulovou amplitudou [\[10\]](#page-63-4). Tento vztah se používá jako diskrétní podoba Diracova

<span id="page-23-1"></span>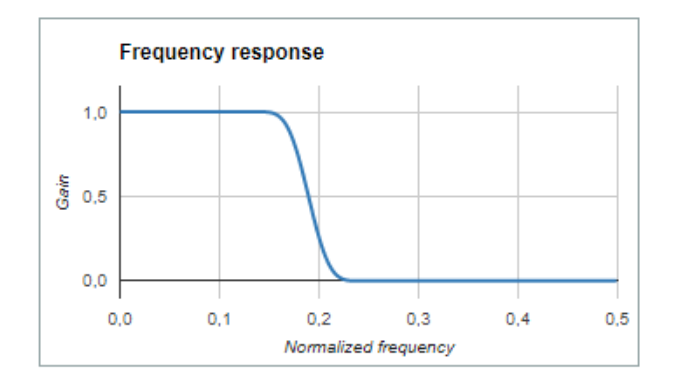

Obrázek 4.8: Frekvenční odezva filtru Zdroj: <https://fiiir.com>

<span id="page-23-2"></span>impulsu, který je pro spojitý signál definován vztahem [\(4.16\)](#page-23-3) [\[8\]](#page-63-5).

$$
\delta(n) = \begin{cases} 1, & n = 0 \\ 0, & n \neq 0 \end{cases}
$$
 (4.15)

$$
\delta(x) = \begin{cases}\n\infty, & x = 0 \\
0, & x \neq 0\n\end{cases}, \quad \int_{-\infty}^{\infty} \delta(x) dx = 1
$$
\n(4.16)

<span id="page-23-3"></span>Protože obě charakteristiky nesou úplnou informaci o filtru, jsou mezi sebou převoditelné pomocí Fourierovy transformace a její inverze. Frekvenční odezva je Fourierovou transformací impulzní odezvy [\[14\]](#page-64-0). Protože je konvoluce signálu s impulzní odezvou v časové doméně ekvivalentní násobení frekvenčního spektra signálu s frekvenční odezvou, platí vztah [\(4.17\)](#page-23-4) pro popis filtru ve frekvenční doméně a vztah [\(4.18\)](#page-23-5) pro popis filtru v časové doméně [\[14\]](#page-64-0).

$$
y(n) = x(n) * h(n) \tag{4.17}
$$

$$
Y(f) = X(f) \times H(f) \tag{4.18}
$$

#### <span id="page-23-5"></span><span id="page-23-4"></span><span id="page-23-0"></span>**4.6.1 Filtr s konečnou impulzní odezvou**

Jak bylo popsáno v předchozím textu, filtrování signálu lze realizovat pomocí DFT a inverzní DFT aplikované postupně po malých blocích signálu. Tento přístup filtruje signál ve frekvenční doméně. Dále se k filtrování signálu v časové doméně používají filtry Finite Impulse Response (FIR) nebo Infinite Impulse Response (IIR).

<span id="page-24-0"></span>Na obrázku [4.9](#page-24-0) je schéma FIR filtru o délce *N* = *M*+1. Symbol *z* −*n* značí zpoždění jednoho vzorku. Zpoždění o jeden vzorek je  $z^{-1}x(n) = x(n-1)$  . Symboly *b<sup>n</sup>* značí koeficienty filtru a impulzní odezva FIR filtru je definována vztahem [\(4.19\)](#page-24-1) [\[10\]](#page-63-4).

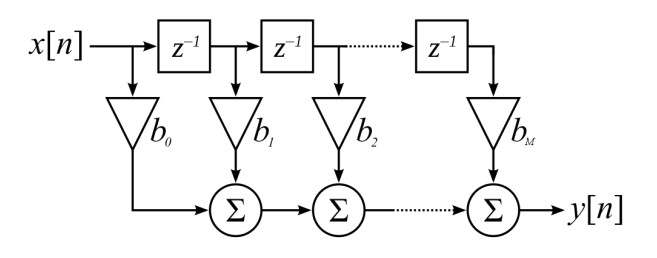

Obrázek 4.9: FIR filtr Zdroj: <https://commons.wikimedia.org>

$$
h(n) = \begin{cases} 0, & n < 0 \\ b_n, & 0 \le n \le M \\ 0, & n > M \end{cases}
$$
 (4.19)

<span id="page-24-2"></span><span id="page-24-1"></span>FIR filtr pracuje na principu konvoluce impulzní odezvy *h* se vstupním signálem *x* a produkuje filtrovaný signál *y*. Impulzní odezvu si proto lze představit jako masku aplikovanou na vstupní signál. Pro výstupní signál platí vztah [\(4.20\)](#page-24-2) [\[10\]](#page-63-4).

$$
y(n) = b_0 x(n) + b_1 x(n-1) + \dots + b_M x(n-M)
$$
  
= 
$$
\sum_{m=0}^{M} b_m x(n-m)
$$
  
= 
$$
\sum_{m=-\infty}^{\infty} h(m) x(n-m)
$$
 (4.20)

Pro realizaci konkrétního typu filtru záleží na volbě koeficientů *bn*. Při návrhu frekvenčně selektivních filtrů (např. *low-pass*) se využívá funkce *sinc*. Tato metoda vychází z toho, že frekvenční odezva ideálního *low-pass* filtru má podobu obdélníkové funkce, kde hodnoty pod zlomovou frekvencí *f<sup>c</sup>* jsou rovny jedné, hodnoty nad ní rovny nule a přechodové pásmo kolem zlomové frekvence je nekonečné malé. Na obrázku [4.10](#page-25-0) je vlevo znázorněna frekvenční odezva ideálního *low-pass* filtru, kde je frekvence v normalizovaném tvaru jako podíl vzorkovací frekvence. Inverzní Fourierova transformace frekvenční odezvy ve tvaru obdélníkové funkce má tvar funkce *sinc* podle vztahu [\(4.21\)](#page-25-1) [\[7,](#page-63-6) [13\]](#page-64-4), která je znázorněná na obrázku [4.10](#page-25-0) vpravo.

<span id="page-25-0"></span>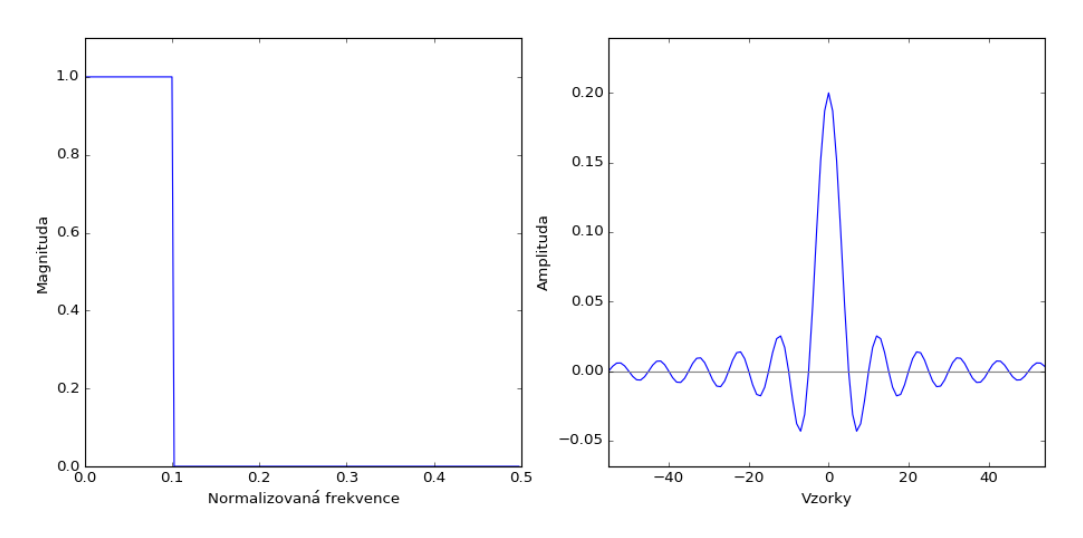

<span id="page-25-1"></span>Obrázek 4.10: Frekvenční a impulzní odezva ideálního *low-pass* filtru

$$
h[n] = \frac{\sin(2\pi f_c n)}{n\pi} = 2f_c \operatorname{sinc}(2f_c n)
$$
 (4.21)

Funkce *sinc* osciluje kolem nuly do nekonečna. Proto se volí konečná délku filtru a aplikuje funkce vyhlazovacího okna. Na volbě délky filtru závisí přesnost filtru a šířka přechodového pásma kolem zlomové frekvence. Aproximaci délky filtru *N* pro požadovanou šířku přechodového pásma lze získat ze vztahu [\(4.22\)](#page-25-2), kde *b* je podíl šířky přechodového pásma a vzorkovací frekvence [\[7\]](#page-63-6).

<span id="page-25-3"></span><span id="page-25-2"></span>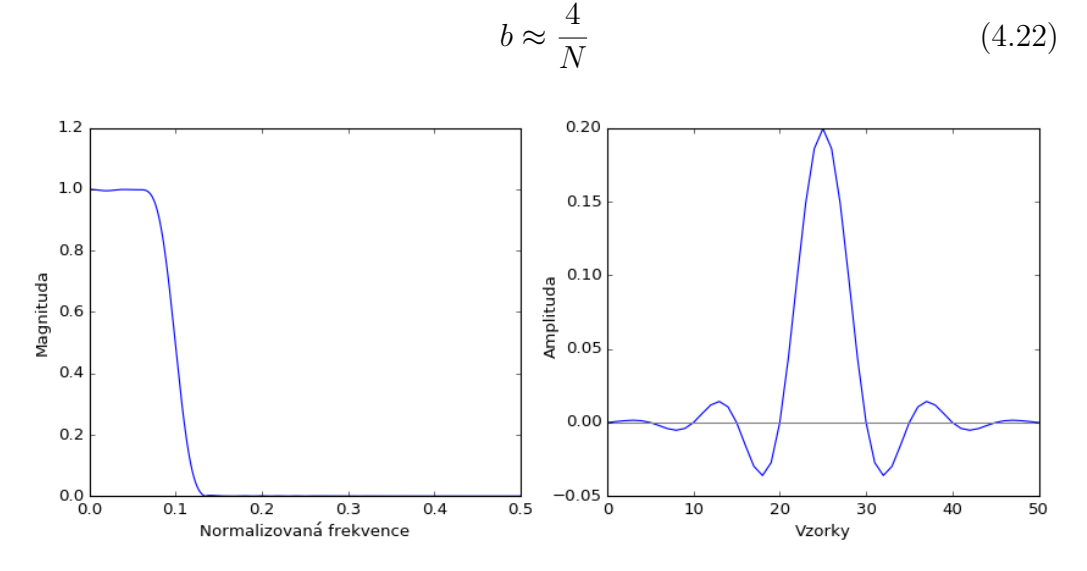

Obrázek 4.11: Frekvenční a impulzní odezva *low-pass* filtru

Na obrázku [4.11](#page-25-3) je vlevo znázorněná frekvenční odezva *low-pass* filtru s normalizovanou zlomovou frekvencí *f<sup>c</sup>* = 0*,* 1 a normalizovanou přechodovou šířkou pásma *b* = 0*,* 08. Vpravo je impulzní odezva filtru vyhlazená Hammingovým oknem.

### <span id="page-26-0"></span>**4.6.2 Filtr s nekonečnou impulzní odezvou**

<span id="page-26-1"></span>Na rozdíl od konečné impulzní odezvy FIR filtru, která dosáhne nulové hodnoty v čase daném počtem koeficientů, je impulzní odezva IIR filtru nekonečná, protože IIR filtr obsahuje zpětnou vazbu. IIR filtry mohou mít různou strukturu, z nichž jedna je znázorněna na obrázku [4.12.](#page-26-1)

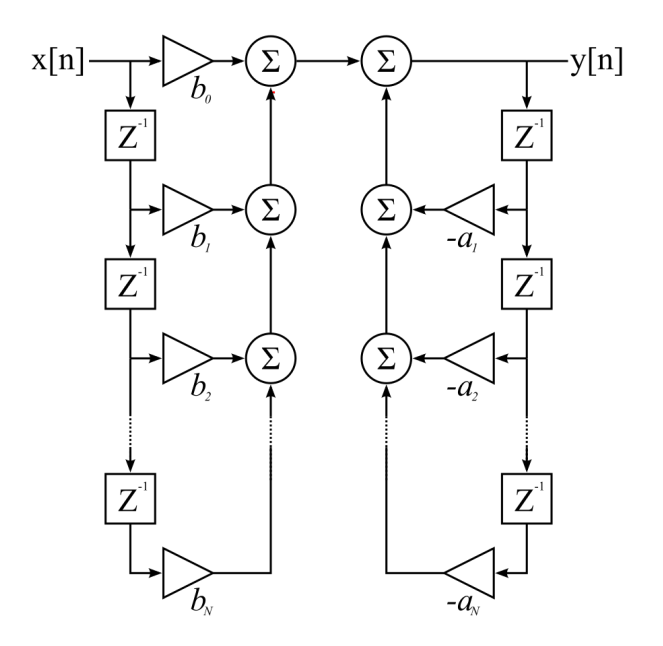

Obrázek 4.12: IIR filtr Zdroj: <https://commons.wikimedia.org>

<span id="page-26-2"></span>IIR filtr je popsán obecně diferenční rovnicí [\(4.23\)](#page-26-2) pro výpočet výstupního vzorku na pozici *n* na základě předchozích a aktuálního vstupního vzorku a předchozích výstupních vzorků [\[10\]](#page-63-4).

$$
y[n] = \sum_{i=0}^{M} b_i x[n-i] - \sum_{j=1}^{N} a_j y[n-j]
$$
\n(4.23)

Pro návrh koeficientů filtru existuje několik metod. Návrh je založen na matematické metodě zvané z-transformace [\[4,](#page-63-3) [10\]](#page-63-4) a nalezení přenosové funkce *H*(*z*), pomocí které lze realizovat převod mezi koeficienty a frekvenční odezvou filtru nebo napodobit analogový filtr [\[14\]](#page-64-0). Pro diskrétní signál je z<span id="page-27-0"></span>transformace dána vztahem [\(4.24\)](#page-27-0), kde *z* je komplexní proměnná [\[4\]](#page-63-3).

$$
X(z) = \sum_{n = -\infty}^{\infty} x(n) z^{-n}
$$
 (4.24)

<span id="page-27-1"></span>Přenosová funkce je definována jako podíl z-transformace výstupního signálu *Y* (*z*) a z-transformace vstupního signálu *X*(*z*) [\(4.25\)](#page-27-1) [\[10\]](#page-63-4). Frekvenční odezva se získá vyčíslením polohy bodů na jednotkové kružnici podle vztahu [\(4.26\)](#page-27-2) [\[4\]](#page-63-3).

$$
H(z) = \frac{Y(z)}{X(z)}\tag{4.25}
$$

$$
H(f) = H(z)|_{z = e^{j2\pi f}}
$$
\n(4.26)

<span id="page-27-3"></span><span id="page-27-2"></span>Diferenční rovnice zapsaná s pomocí z-transformace má tvar [\(4.27\)](#page-27-3). Úpravami podle [\(4.28\)](#page-27-4) s označením a dosazením polynomů *A*(*z*) a *B*(*z*) podle [\(4.29\)](#page-27-5) vznikne tvar rovnice, ze kterého lze vyjádřit přenosovou funkci pouze pomocí koeficientů diferenční rovnice [\(4.30\)](#page-27-6) jako podíl *B*(*z*) a *A*(*z*).

<span id="page-27-4"></span>
$$
Y(z) = \sum_{i=0}^{M} b_i X(z) z^{-i} - \sum_{j=1}^{N} a_j Y(z) z^{-j}
$$
(4.27)  
\n
$$
Y(z) + \sum_{j=1}^{N} a_j Y(z) z^{-j} = \sum_{i=0}^{M} b_i X(z) z^{-i}
$$
  
\n
$$
Y(z) (1 + \sum_{j=1}^{N} a_j z^{-j}) = X(z) \sum_{i=0}^{M} b_i z^{-i}
$$
  
\n
$$
A(z) = 1 + \sum_{j=1}^{N} a_j z^{-j}
$$
(4.29)

$$
B(z) = \sum_{i=0}^{M} b_i z^{-i}
$$
  
\n
$$
H(z) = \frac{Y(z)}{X(z)} = \frac{B(z)}{A(z)}
$$
\n(4.30)

<span id="page-27-7"></span><span id="page-27-6"></span><span id="page-27-5"></span>Přenosovou funkci lze také zapsat ve tvaru [\(4.31\)](#page-27-7), kde se kořeny čitatele *q<sup>i</sup>* nazývají nuly a kořeny jmenovatele *p<sup>j</sup>* póly [\[10\]](#page-63-4). Filtr je stabilní, pokud všechny póly leží uvnitř jednotkové kružnice [\[4\]](#page-63-3).

$$
H(z) = b_0 \frac{(1 - q_1 z^{-1})(1 - q_2 z^{-1}) \dots (1 - q_M z^{-1})}{(1 - p_1 z^{-1})(1 - p_2 z^{-1}) \dots (1 - p_N z^{-1})}
$$
(4.31)

V porovnání s FIR jsou IIR filtry výkonnější, protože lze dosáhnout stejných vlastností IIR filtru s nižším řádem než FIR filtr, ale jsou složitější na návrh. Na druhou stranu není zaručena stabilita, což se může projevit tak, že hlasitost výstupu se postupně zvětšuje kvůli zpětné vazbě a špatnému návrhu koeficientů.

## <span id="page-28-0"></span>**4.7 Vícepásmové efekty**

Rozdělením vstupního signálu do více frekvenčních pásem a jejich samostatné zpracování může přinést nové možnosti zpracování zvuku. Příklad možného efektu je na obrázku [4.13.](#page-28-2) Signál je rozdělen na tři pásma přes dolní, pásmovou a horní propust. Na každé pásmo se dají aplikovat různé efekty s různými parametry a výsledek se nakonec sloučí zpět dohromady. Počet frekvenčních pásem, uspořádání filtrů a hranice mezi pásmy se mohou lišit.

<span id="page-28-2"></span>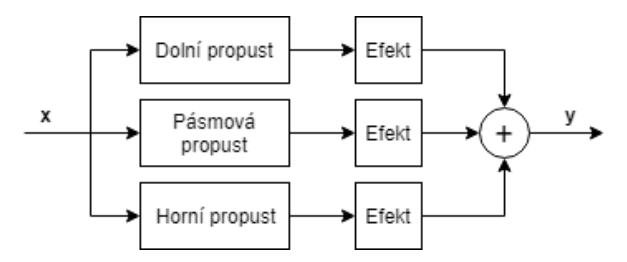

Obrázek 4.13: Vícepásmový efekt

Tento přístup se používá například u efektu zkreslení, kde se každé pásmo zpracuje s různou mírou zkreslení nebo různou funkcí [\[3\]](#page-63-7). To přináší více způsobů nastavení zkreslení výsledného zvuku. Další možností je aplikovat na pásma různá nastavení zpoždění [\[1\]](#page-63-8) nebo hlasitosti a zesílit tak daná frekvenční pásma oproti ostatním.

### <span id="page-28-1"></span>**4.8 Lineární predikce**

<span id="page-28-3"></span>Lineární predikce je způsob odhadu následujícího vzorku signálu z několika předchozích vzorků. Algoritmus lineární predikce Linear Predictive Coding (LPC) se obvykle používá například k analýze a kompresi zvukového signálu při přenosu hlasu. Vychází z faktu, že se odhadovaný prvek *x*ˆ(*n*) dá vyjádřit jako lineární kombinace předchozích známých prvků *x*(*n* − *i*) podle vztahu [\(4.32\)](#page-28-3) [\[4\]](#page-63-3). Před odhadem se známé prvky analyzují a hledají koeficienty *a<sup>i</sup>* pro modelování signálu.

$$
\hat{x}(n) = -\sum_{i=1}^{k} a_i x(n-i)
$$
\n(4.32)

<span id="page-29-0"></span>Chyba predikce *e*(*n*) je dána jako rozdíl mezi skutečnou a předpovězenou hodnotou [\[4\]](#page-63-3) a je vyjádřena vztahem [\(4.33\)](#page-29-0). Při hledání koeficientů se používá metoda nejmenších čtverců jako minimalizace součtu druhých mocnin chyby (vztah [\(4.34\)](#page-29-1)) [\[2\]](#page-63-9). *E* značí tzv. energii chyby.

$$
e(n) = x(n) - \hat{x}(n) = x(n) + \sum_{i=1}^{k} a_i x(n-i)
$$
 (4.33)

$$
E = \sum_{n = -\infty}^{\infty} e^2(n)
$$
 (4.34)

<span id="page-29-2"></span><span id="page-29-1"></span>Pro nalezení minima je potřeba parciálně derivovat výraz *E* pro každé *a* a položit rovno nule. Postup nalezení minima je v rovnici [\(4.35\)](#page-29-2) pro *j* = 1*, . . . , k*, kde je použito zjednodušení výrazu pro energii chyby s definováním koeficientu  $a_0 = 1$ . Přestože je suma zapsána jako nekonečná, v určitém bodě jsou všechny členy nulové, a proto lze přepsat rovnici do tvaru [\(4.36\)](#page-29-3) [\[2\]](#page-63-9).

$$
\frac{\delta E}{\delta a_j} = \frac{\delta \sum_{n=-\infty}^{\infty} \left( \sum_{i=0}^{k} a_i x(n-i) \right)^2}{\delta a_j}
$$
  
\n
$$
= \sum_{n=-\infty}^{\infty} \frac{\delta \left( \sum_{i=0}^{k} a_i x(n-i) \right)^2}{\delta a_j}
$$
(4.35)  
\n
$$
= \sum_{n=-\infty}^{\infty} 2x(n-j) \sum_{i=0}^{k} a_i x(n-i)
$$
  
\n
$$
= 0
$$
  
\n
$$
\sum_{i=0}^{k} a_i \sum_{n=-\infty}^{\infty} x(n) x(n+j+i) = 0
$$
(4.36)

<span id="page-29-4"></span><span id="page-29-3"></span>Definováním *R*(*l*) podle [\(4.37\)](#page-29-4) a dosazením do vztahu [\(4.36\)](#page-29-3) vznikne tvar [\(4.38\)](#page-29-5). Ten lze reprezentovat v maticovém tvaru [\(4.39\)](#page-29-6) jako  $MA_k = 0$  [\[2\]](#page-63-9).

$$
R(l) = \sum_{n = -\infty}^{\infty} x(n)x(n + l)
$$
\n(4.37)

$$
\sum_{i=0}^{k} a_i R(|j - i|) = 0, \quad j = 1, \dots, k
$$
\n(4.38)

<span id="page-29-6"></span><span id="page-29-5"></span>
$$
A_k = \begin{bmatrix} 1 \\ a_1 \\ a_2 \\ \vdots \\ a_k \end{bmatrix}, \quad M = \begin{bmatrix} R(1) & R(0) & R(1) & \dots & R(k-1) \\ R(2) & R(1) & R(0) & \dots & R(k-2) \\ \vdots & \vdots & \vdots & \ddots & \vdots \\ R(k-1) & R(k-2) & \dots & R(2) & R(1) \\ R(k) & R(k-1) & \dots & R(1) & R(0) \end{bmatrix}
$$
(4.39)

K vyřešení soustavy se používá Levinson-Durbinův algoritmus. Ten řeší soustavy s maticí, která je symetrická a Töplitzova (prvky na diagonálách jsou stejné) [\[4\]](#page-63-3). Algoritmus vyhodnocuje koeficienty postupně a je založen na faktu, že je snadné spočítat koeficienty pro velikost *k* + 1 pokud je známé řešení pro velikost *k*. Uvedený maticový zápis lze převést na tvar [\(4.40\)](#page-30-0), kde matice *N<sup>k</sup>* vyhovuje podmínce, že je symetrická a Töplitzova [\[2\]](#page-63-9). Energii chyby  $E_k$  lze popsat také vzorcem  $(4.41)$  [\[4\]](#page-63-3).

<span id="page-30-0"></span>
$$
N_k A_k = \begin{bmatrix} E_k \\ 0 \\ 0 \\ \vdots \\ 0 \end{bmatrix}, \quad N_k = \begin{bmatrix} R(0) & R(1) & \dots & R(k) \\ R(1) & R(0) & \dots & R(k-1) \\ \vdots & \vdots & \ddots & \vdots \\ R(k) & R(k-1) & \dots & R(0) \end{bmatrix}, \quad A_k = \begin{bmatrix} 1 \\ a_1 \\ a_2 \\ \vdots \\ a_k \end{bmatrix}
$$
\n(4.40)

$$
E_k = R(0) + \sum_{i=1}^{k} a_i R(i)
$$
\n(4.41)

<span id="page-30-4"></span><span id="page-30-1"></span>Nejprve se vypočítá krok pro *k* = 1 a získá koeficient *a*<sup>1</sup> (výsledek [\(4.43\)](#page-30-2)) a energie chyby  $E_1$  (výsledek  $(4.44)$ ) ze soustavy  $(4.42)$ .

$$
\begin{bmatrix} R(0) & R(1) \\ R(1) & R(0) \end{bmatrix} \begin{bmatrix} 1 \\ a_1 \end{bmatrix} = \begin{bmatrix} E_1 \\ 0 \end{bmatrix}
$$
 (4.42)

$$
a_1 = -\frac{R(1)}{R(0)}\tag{4.43}
$$

$$
E_1 = R(0) + R(1)a_1 \tag{4.44}
$$

<span id="page-30-3"></span><span id="page-30-2"></span>Další postup je stejný pro každý krok *k* + 1. Vektor *A<sup>k</sup>* se rozšíří o jeden řádek s nulou a označí *U<sup>k</sup>*+1. Soustava má pak tvar [\(4.45\)](#page-30-5). Protože je matice *N<sup>k</sup>*+1 symetrická, obrácením pořadí řádků vektoru *U<sup>k</sup>*+1 (označeno *V<sup>k</sup>*+1) vznikne [\(4.46\)](#page-31-0). Lineární kombinace [\(4.50\)](#page-31-1) má tvar vektoru *A<sup>k</sup>*+1 s jedničkou na prvním řádku. Ze soustavy [\(4.47\)](#page-31-2) lze vyjádřit *λ* (rovnice [\(4.49\)](#page-31-3)) podle vztahu [\(4.48\)](#page-31-4) [\[2\]](#page-63-9).

<span id="page-30-5"></span>
$$
\begin{bmatrix}\nR(0) & R(1) & \dots & R(k+1) \\
R(1) & R(0) & \dots & R(k) \\
\vdots & \vdots & \ddots & \vdots \\
R(k+1) & R(k) & \dots & R(0)\n\end{bmatrix}\n\begin{bmatrix}\n1 \\
a_1 \\
a_2 \\
\vdots \\
a_k \\
0\n\end{bmatrix} =\n\begin{bmatrix}\nE_k \\
0 \\
0 \\
\vdots \\
0 \\
0\n\end{bmatrix} \quad (4.45)
$$

<span id="page-31-0"></span>
$$
\begin{bmatrix}\nR(0) & R(1) & \dots & R(k+1) \\
R(1) & R(0) & \dots & R(k) \\
\vdots & \vdots & \ddots & \vdots \\
R(k+1) & R(k) & \dots & R(0)\n\end{bmatrix}\n\begin{bmatrix}\n0 \\
a_k \\
\vdots \\
a_2 \\
a_1 \\
1\n\end{bmatrix} =\n\begin{bmatrix}\n\sum_{j=0}^{k} a_j R(k+1-j) \\
0 \\
\vdots \\
0 \\
0 \\
E_k\n\end{bmatrix} \tag{4.46}
$$

<span id="page-31-4"></span><span id="page-31-2"></span>
$$
N_{k+1} \begin{bmatrix} 1 \\ a_1 + \lambda a_k \\ a_2 + \lambda a_{k-1} \\ \vdots \\ a_k + \lambda a_1 \\ \lambda \end{bmatrix} = \begin{bmatrix} E_k + \lambda \sum_{j=0}^k a_j R(k+1-j) \\ 0 \\ 0 \\ \vdots \\ 0 \\ \sum_{j=0}^k a_j R(k+1-j) + \lambda E_k \end{bmatrix}
$$
(4.47)  

$$
\sum_{j=0}^k a_j R(k+1-j) + \lambda E_k = 0
$$
(4.48)

$$
\lambda = \frac{-\sum_{j=0}^{k} a_j R(k+1-j)}{E_k}
$$
\n(4.49)

$$
A_{k+1} = U_{k+1} + \lambda V_{k+1}
$$
\n
$$
(4.50)
$$

<span id="page-31-3"></span><span id="page-31-1"></span>
$$
E_{k+1} = E_k + \lambda \sum_{j=0}^{k} a_j R(k+1-j) = (1 - \lambda^2) E_k
$$
 (4.51)

<span id="page-31-5"></span>Výsledný algoritmus výpočtu koeficientů se dá zapsat následovně [\[2\]](#page-63-9).

- volba počtu koeficientů *m*
- výpočet  $R(j)$ ,  $j = 0 ... m$  podle [\(4.37\)](#page-29-4)
- výpočet $A_1$ podle  $(4.43)$
- výpočet *E*<sup>1</sup> podle [\(4.44\)](#page-30-3)
- pro  $k = 1...m$ 
	- **–** výpočet *λ* podle [\(4.49\)](#page-31-3)
	- **–** výpočet *U<sup>k</sup>*+1, *V<sup>k</sup>*+1, *A<sup>k</sup>*+1 podle [\(4.50\)](#page-31-1)
	- **–** aktualizace *E<sup>k</sup>*+1 podle [\(4.51\)](#page-31-5)

# <span id="page-32-0"></span>**5 Vývojové nástroje**

Pro vývoj zvukových aplikací a VST pluginů existuje řada specializovaných nástrojů a frameworků pro různé platformy i programovací jazyky. Ty se objevují v komerčních i nekomerčních a open-source verzích. Výhodou jejich použití je jednodušší a rychlejší vývoj, protože obvykle obsahují podpůrné programy a knihovny, které řeší typické problémy návrhu a vývojář se tak může soustředit hlavně na konkrétní zadání.

### <span id="page-32-1"></span>**5.1 JUCE**

Framework JUCE<sup>[1](#page-32-2)</sup> je projekt společnosti ROLI<sup>[2](#page-32-3)</sup> vyvíjený v jazyce C++ pro tvorbu multiplatformních zvukových aplikací a pluginů pro počítače i mobilní zařízení. Projekt JUCE je částečně open-source a je k dispozici v několika verzích pro použití komerčně, zdarma i pro vzdělávací účely. Disponuje velkou uživatelskou základnou s vlastním diskuzním fórem a detailní dokumentací.

JUCE obsahuje knihovny s třídami a funkcemi určenými pro zpracování zvukového signálu a tvorbu grafického uživatelského rozhraní. Minimalizuje tak nutnost používat další knihovny třetích stran při vývoji aplikací. Dále podporuje vícevláknové programování, práci s grafikou apod.

Základní myšlenkou frameworku je, aby programátor psal multiplatformní kód, který se soustředí pouze na vlastní funkci a ovládání pluginu. Ten by měl jít přeložit pro různé standardy (VST, RTAS, AU, AAX) a platformy (Windows, Mac OS X, Linux, iOS, Android).

Součástí JUCE je vývojové prostředí Projucer pro správu a vývoj projektů. Projucer funguje jako průvodce při vytvoření a nastavení konkrétního typu projektu. Po nastavení vygeneruje projekt obsahující knihovní třídy a šablony tříd pro vlastní kód. Projucer obsahuje vlastní textový editor a editor pro tvorbu grafického uživatelského rozhraní. Dokáže vygenerovat projekt pro překlad a vývoj v prostředí pomocí Microsoft Visual Studio, Xcode, Linux Makefile, Android Ant, Code::Blocks a CLion.

<span id="page-32-2"></span> ${}^{1}$ <https://juce.com>

<span id="page-32-3"></span><sup>2</sup><https://roli.com>

### <span id="page-33-0"></span>**5.1.1 Projekt VST pluginu v JUCE**

Po vytvoření projektu zvukového pluginu v Projucer jsou v adresáři se zdrojovými kódy třídy PluginAudioProcessor a PluginAudioProcessorEditor (závisí na názvu projektu). Diagram tříd je znázorněn na obrázku [5.1,](#page-33-1) kde jsou vyznačeny jen popisované proměnné a metody. Podle konvencí jazyka C++ je deklarace v souborech s příponou .h oddělená od implementace v souborech .cpp.

<span id="page-33-1"></span>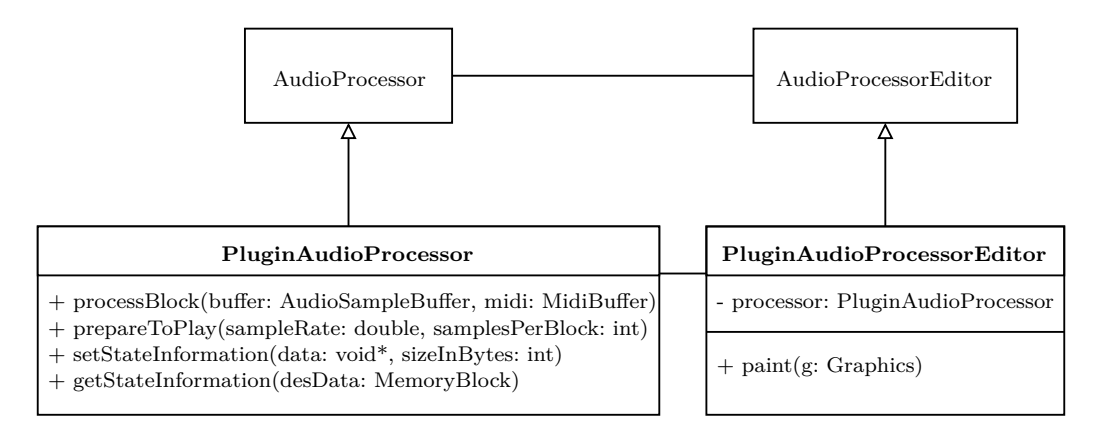

Obrázek 5.1: Diagram tříd efektu v JUCE

Třída PluginAudioProcessor je potomkem třídy AudioProcessor z frameworku JUCE. Vlastní implementace tak přepisuje metody rodičovské třídy pro zpracování zvuku a fungování pluginu. Veškeré zpracování zvukových dat probíhá v metodě processBlock. Ta se volá při předání bloku zvukových dat a MIDI událostí hostitelskou aplikací. Parametry metody jsou reference na instance třídy AudioSampleBuffer se zvukovými daty a Midi-Buffer s MIDI událostmi. Při změně nastavení zvukových zařízení, jako je například změna vzorkovací frekvence, se volá metoda pro obsluhu změny parametrů zpracování prepareToPlay. Parametry předávané metodě jsou vzorkovací frekvence a maximální velikost bloku v počtu vzorků zvukových dat. Tato metoda se volá alespoň jednou při inicializaci pluginu a je užitečná při použití algoritmů pro zpracování, které jsou závislé na těchto parametrech, jako jsou například filtry.

Zvukové pluginy v hostitelských aplikacích mohou ukládat svůj stav. To je užitečné pro zachování nastavení pluginu při uložení projektu v DAW. Pro uložení stavu slouží metoda getStateInformation a pro obnovení slouží metoda setStateInformation. Hostitelská aplikace při spuštění a ukládání poskytne blok paměti pro zápis aktuálního a čtení předchozího stavu.

Třída PluginAudioProcessorEditor je potomek třídy AudioProcessorEditor. Jejím účelem je vytvoření grafického uživatelského rozhraní. Základem je metoda paint, která vytváří okno editoru a umisťuje ovládací prvky. Zároveň může fungovat jako posluchač událostí ovládacích prvků a měnit parametry procesoru voláním metod instance třídy PluginAudioProcessor pro změnu parametrů. Pro tento účel má editor referenci na instanci třídy procesoru jako vlastní atribut.

Projekt obsahuje kromě těchto tříd ještě knihovní třídy JUCE. Z projektu lze přeložit plugin pro hostitelskou DAW aplikaci nebo jako samostatnou spustitelnou aplikaci. Součástí frameworku jsou i ukázkové aplikace, mezi které patří Juce Plug-in Host (obrázek [5.2\)](#page-34-1). Po jejím přeložení vznikne spustitelný soubor, který obsahuje grafické rozhraní pro testování pluginů bez potřeby plnohodnotné DAW aplikace.

<span id="page-34-1"></span>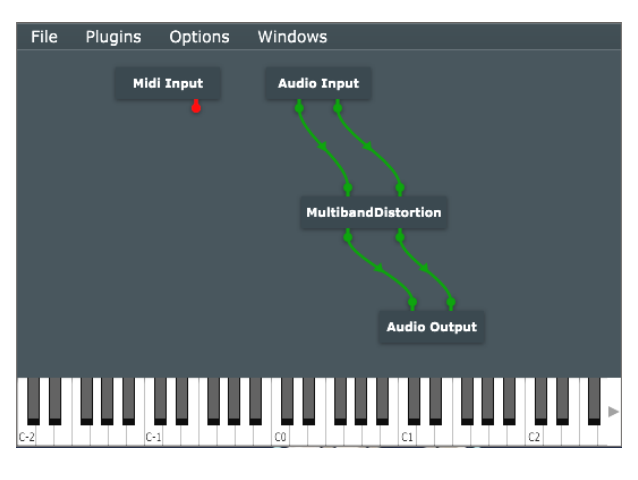

Obrázek 5.2: Juce Plug-in Host

### <span id="page-34-0"></span>**5.2 WDL-OL**

WDL-OL[3](#page-34-2) je bezplatný open-source C++ framework pro vývoj multiplatformních zvukových pluginů. Je to rozšířená verze frameworku IPlug společnosti Cockos[4](#page-34-3) , který byl původně součástí frameworku WDL. Stejně jako u JUCE je jeho hlavní myšlenkou použití stejného funkčního kódu k vytvoření pluginu pro různé platformy (Windows, Mac OS X) ve formátech VST, AU, RTAS a AAX. Protože je WDL-OL postaveno na frameworku WDL, jsou jeho součástí i některé základní funkce a algoritmy pro zpracování zvukového signálu, podobně jako v JUCE.

Součástí frameworku je jeden ukázkový projekt, který slouží jako šablona pro tvorbu vlastních projektů. Na rozdíl od frameworku JUCE, jehož sou-

<span id="page-34-2"></span><sup>3</sup><https://github.com/olilarkin/wdl-ol>

<span id="page-34-3"></span> $4$ <https://www.cockos.com>

částí je prostředí Projucer, obsahuje WDL-OL pouze skript v jazyce Python pro vytvoření vlastního projektu. Projekt obsahuje knihovní kód a soubory pro vlastní funkci pluginu. Mezi ně patří hlavičkový soubor resource.h, který obsahuje definice konstant jako je jméno, ID, zdroje obrázků, velikost okna editoru apod.

Dalším rozdílem oproti JUCE je, že nastavení grafického rozhraní i zpracování zvukových dat je v jedné třídě, přičemž vykreslení ovládacích prvků se definuje v konstruktoru. Kód této třídy je v souborech Plugin.h a Plugin.cpp (pojmenování třídy závisí na zvoleném názvu projektu). Třída je potomkem knihovní třídy IPlug a podobně jako v JUCE implementuje několik základních metod pro zpracování signálu, a to Reset, která se volá při změně vzorkovací frekvence, OnParamChange pro změnu hodnoty parametru z grafického rozhraní a ProcessDoubleReplacing, která je jádrem pluginu a stejně jako processBlock v JUCE obsahuje kód pro zpracování zvukového signálu. Seznam parametrů se definuje jako výčtový typ a při změně hodnoty ovládacího prvku se odkazuje na parametr pomocí indexu.

## <span id="page-35-0"></span>**5.3 RackAFX**

RackAFX<sup>[5](#page-35-1)</sup> je další volně dostupný nástroj pro vývoj multiplatformních VST a AU pluginů pro Windows a Mac OS X. Má vlastní prostředí pro založení projektu, editaci grafického uživatelského rozhraní a testování pluginu. V porovnání s JUCE tak kombinuje výhody programů Projucer a Juce Plug-In Host a poskytuje nástroje pro testování a návrh, jako je například možnost načíst a spustit zvukový záznam nebo návrh filtrů.

Po založení projektu a definici ovládacích prvků v grafickém rozhraní RackAFX následuje možnost vytvořit AU nebo VST plugin. V závislosti na platformě se vytvoří projekt (např. Visual Studio Solution). Ten podobně jako u předchozích obsahuje vygenerovaný kód s třídou Plugin (závisí na jménu projektu) určenou ke zpracování zvuku. Ta dědí od abstraktní třídy CPlugIn frameworku RackAFX. Podobně jako u předchozích nástrojů implementuje řadu metod včetně základních pro nastavení parametrů prepareForPlay a zpracování bloku zvukových dat poskytnutých hostitelem processAudioFrame.

<span id="page-35-1"></span><sup>5</sup><http://www.willpirkle.com>

### <span id="page-36-0"></span>**5.4 VST.NET**

VST.NET[6](#page-36-2) je open-source framework pro vývoj VST aplikací v prostředí .NET. Na rozdíl od předchozích se zaměřuje pouze na vývoj VST pluginů a hostitelských aplikací v jazyce C#. Neposkytuje žádné grafické rozhraní ani jinou automatizovanou možnost založení a konfigurace vlastního projektu. VST.NET se skládá ze tří DLL knihoven Framework, Core a Interop, které obsahují kód a rozhraní pro interoperabilitu mezi spravovaným kódem v C# a nespravovaným kódem v podobě volání funkcí API VST napsaných v C a  $C++$ .

Pro funkci pluginu je potřeba implementovat několik tříd. První je implementace abstraktní třídy StdPluginCommandStub a její metody CreatePluginInstance, která vrací instanci potomka třídy VstPluginBase. Ta sdružuje instance tříd pro zpracování signálu, nastavení parametrů a ukládání stavu. Vlastní zpracování probíhá ve třídě, která dědí od VstPluginAudioProcessorBase a přepisuje atribut pro nastavení vzorkovací frekvence SampleRate a metodu Process pro zpracování bloku dat předávaných hostitelskou aplikací podobně, jako je tomu u předchozích frameworků.

Jedním z dalších rozdílů oproti předchozím frameworkům je to, že přeložený plugin je potřeba distribuovat DAW aplikaci společně s DLL knihovnou Interop. Framework VST.NET neposkytuje žádné dodatečné funkce a algoritmy používané pro zpracování zvuku, jako je tomu například u JUCE nebo WDL-OL.

### <span id="page-36-1"></span>**5.5 Shrnutí**

Struktura kódu pro zpracování zvukových dat se mezi nástroji příliš neliší. Všechny projekty v těchto nástrojích implementují jednu nebo více tříd s metodami pro zpracování bloku zvukových dat nebo MIDI zpráv, změnu parametrů a nastavení uživatelského rozhraní, a odpovídají tak přibližně rozhraním z SDK VST.

Rozdíly jsou v podporovaných platformách a formátech zvukových pluginů, dokumentaci, podpoře a dalších funkcích a nástrojích. Nejméně možností poskytuje VST.NET, který umožňuje vytvoření pluginu pouze jako VST a neobsahuje žádné knihovní funkce zpracování zvukového signálu. WDL-OL a RackAFX umožňují multiplatformní vývoj pluginů v různých formátech a mají knihovní funkce a nástroje pro snazší a rychlejší návrh pluginu. Nástroj JUCE je jediný, který je k dispozici i v komerčních verzích.

<span id="page-36-2"></span><sup>6</sup><https://github.com/obiwanjacobi/vst.net>

Jeho výhodou je podpora ve formě vlastního diskuzního fóra, detailní dokumentace a množství návodů na jeho webových stránkách. JUCE je stále aktivně vyvíjen a kromě nástrojů pro snazší návrh a ladění pluginu jsou k dispozici obsáhlé knihovny funkcí používaných při zpracování zvukového signálu, a proto byl JUCE vybrán pro implementaci vlastního efektu.

# <span id="page-38-0"></span>**6 Open-source pluginy**

Vedle komerčních VST pluginů a těch, které jsou součástmi aplikací DAW, existuje i řada open-source implementací efektů dostupných na Internetu. Ty se vyskytují ve formě plnohodnotných efektů nebo jako vzorové příklady použití SDK VST a vývojových nástrojů.

### <span id="page-38-1"></span>**6.1 mda-vst**

Mda-vst<sup>[1](#page-38-2)</sup> je sada třiceti efektů a čtyř nástrojů distribuovaných jako opensource. Zdrojové kódy jsou jako příklady součástí SDK VST a jsou napsány v jazyce C++.

Každý plugin je tvořen dvěma třídami Processor a Controller s doplněným názvem efektu na začátku. Všechny třídy jsou potomky základních tříd BaseController nebo BaseProcessor. Tyto základní třídy implementují rozhraní z SDK VST popsané v kapitole [3](#page-11-0) a implementují společnou funkcionalitu, která je konkrétními pluginy přepisována. Třída BaseController implementuje rozhraní kontroleru a stará se tak o ovládání pluginu. Abstraktní třída BaseProcessor implementuje rozhraní procesoru. Jedná se o metody process pro zpracování bloku zvukových dat a MIDI zpráv, metody pro ukládání a načtení stavu pluginu setState a getState, dále pak metody pro nastavení maximální velikosti bloku, aktivaci a deaktivaci pluginu a metodu setBusArrangements, která vynucuje nastavení přesně dvou vstupních a dvou výstupních kanálů od hostitelské aplikace. Třída definuje vlastní virtuální metody pro nastavení a změnu parametrů, jejich alokaci apod. Dále má jedinou čistě virtuální metodu doProcessing pro implementaci konkrétního algoritmu pluginu a je volána z metody process.

Mda-vst obsahuje i efekty používající postupy popsané v předchozích kapitolách. Jedním z nich je efekt zkreslení Overdrive. Má tři parametry, a to úroveň zkreslení *drive* v rozsahu 0 − 100 %, *muffle* pro nastavení tónu v rozsahu 0 − 100 % a *output* pro nastavení výstupní hlasitosti v rozsahu od −60 do 0 dB. Algoritmus zkreslení postupně aplikuje na všechny vzorky zkreslení podle vztahu [\(6.1\)](#page-39-0), dolní propust podle parametru *muffle* a nakonec

<span id="page-38-2"></span><sup>1</sup><http://mda.smartelectronix.com>

<span id="page-39-0"></span>zesílení podle parametru *output*.

$$
f(x) = \begin{cases} \sqrt{x}, & x > 0 \\ -\sqrt{-x}, & x < 0 \\ 0, & x = 0 \end{cases}
$$
 (6.1)

Dalším zkreslením v této sadě je efekt Bandisto. Bandisto je příkladem vícepásmového efektu. Konkrétně používá tři frekvenční pásma s nastavitelnou šířkou a vlastním zkreslením. Každému pásmu se dá nastavit míra zkreslení jako zesílení v rozsahu od 0 do 60 dB a hlasitost výstupu od −20 do 20 dB. Pro všechna zkreslení existuje možnost volby mezi bipolárním a unipolárním režimem zkreslení. Rozdíl je ve způsobu změny tvaru vrcholů vlny, kde bipolární režim mění tvar vrcholů vlny v maximech i minimech a unipolární jen v maximech nebo minimech. Na každý vzorek v metodě do-Processing se aplikuje filtr a následně se zkreslí podle vztahu [\(6.2\)](#page-39-1), kde *d* je zvolená míra zkreslení a *t* zvolená výstupní hlasitost pro dané frekvenční pásmo.

$$
f(x) = \frac{t \times x}{1 + d \times |x|} \tag{6.2}
$$

<span id="page-39-2"></span><span id="page-39-1"></span>V případě unipolárního režimu se dá zkreslení jednoho filtrovaného vzorku zapsat vztahem [\(6.3\)](#page-39-2). Všechny tři filtrované a upravené vzorky jednoho kanálu se na výstupu sečtou.

$$
g(x) = \begin{cases} \nt \times x, & x > = 0 \\ f(x), & x < 0 \end{cases}
$$
 (6.3)

Sada mda-vst obsahuje také efekt zpoždění Delay. Nastavení zpoždění je možné u obou kanálů zvlášť a dochází tak ke stereo efektu. U levého se nastavuje od 0 do 742 milisekund. Pravý kanál se určuje jako procento zpoždění levého kanálu. Procesor uchovává jednu cyklickou vyrovnávací paměť. V každém průchodu se nejdříve přečte aktuální vzorek levého *x<sup>L</sup>* a pravého kanálu *xR*. Z vyrovnávací paměti se přečtou zpožděné vzorky pro levý *d<sup>L</sup>* a pravý *d<sup>R</sup>* kanál podle parametrů jejich zpoždění podobně jako je popsáno v kapitole [4.](#page-15-0) Vypočítá se vzorek *x* [\(6.4\)](#page-39-3), který je filtrován dolní propustí na základě nastavení parametru *tone* a uložen na další pozici ve vyrovnávací paměti.

$$
x = w \times (x_L + x_R) + f \times (d_L + d_R) \tag{6.4}
$$

<span id="page-39-3"></span>Parametry *wet* (*w* – popsáno v kapitole [4\)](#page-15-0) a *feedback* (*f*) jsou nastavitelné ovládacími prvky s rozsahem 0 − 100 %. Parametr *wet* určuje poměr <span id="page-40-2"></span>s parametrem *dry* (*d*). Na konec se vypočítají hodnoty vzorků pro oba výstupní kanály *y<sup>L</sup>* a *y<sup>R</sup>* podle [\(6.5\)](#page-40-2).

$$
y_L = d \times x_L + d_R
$$
  
\n
$$
y_R = d \times x_R + d_R
$$
\n(6.5)

### <span id="page-40-0"></span>**6.2 ADelay**

Efekt ADelay je další z efektů, které jsou součástí SDK VST. Na rozdíl od efektu Delay ze sady *mda-vst* má pouze jeden parametr zpoždění, a tak jsou všechny kanály zpožděné stejně. Dalším rozdílem je, že efekt neumožňuje tzv. *dry/wet mix*, takže výstupem je čistý původní signál zpožděný o určenou dobu. V implementaci se v metodě setBusArrangements vynucuje, aby byl hostitelem poskytnut stejný počet vstupních a výstupních kanálů. Každý kanál musí mít vlastní cyklickou vyrovnávací paměť implementovanou jako pole a proměnné s aktuálním indexem pro ukládání aktuálních a čtení zpožděných vzorků signálu. Počet vzorků ke zpoždění se získá jako násobek vzorkovací frekvence a parametru zpoždění v sekundách.

### <span id="page-40-1"></span>**6.3 Audio Effects**

Součástí doprovodných materiálů ke knize *Audio Effects: Theory, Implementation and Application* od autorů Joshuy D. Reisse a Andrewa P. McPher-sona jsou implementace zvukových efektů, které jsou volně k dispozici<sup>[2](#page-40-3)</sup>. Sada obsahuje osmnáct efektů realizovaných jako VST pluginy ve frameworku JUCE s vlastním uživatelským rozhraním, z nichž některé jsou v následujícím textu popsány.

Prvním zkoumaným pluginem je efekt zkreslení. Kód je tvořen pro JUCE typicky dvěma třídami DistortionAudioProcessor a DistortionAudio-ProcessorEditor. Má dva ovládací prvky, a to zesílení *gain*, které se aplikuje vždy před zkreslením, a výběr typu zkreslení. Prvním typem je tzv. *hard-clipping* v podobě, jak je popsaný v kapitole [4](#page-15-0) s pevně danou prahovou hodnotou 0,5. Další jsou dvě varianty tzv. *soft-clippingu*. První způsob se dá

<span id="page-40-3"></span><sup>2</sup>[https://code.soundsoftware.ac.uk/projects/audio\\_effects\\_textbook\\_code](https://code.soundsoftware.ac.uk/projects/audio_effects_textbook_code)

<span id="page-41-0"></span>zapsat funkcí [\(6.6\)](#page-41-0), druhý způsob je podle funkce [\(4.11\)](#page-19-2) z kapitoly [4.](#page-15-0)

$$
f(x) = \begin{cases} 1, & x > \frac{1}{3} \land x > \frac{2}{3} \\ \frac{3 - (2 - 3x)(2 - 3x)}{3}, & x > \frac{1}{3} \land x \le \frac{2}{3} \\ -1, & x < -\frac{1}{3} \land x < -\frac{2}{3} \\ -\frac{3 - (2 + 3x)(2 + 3x)}{3}, & x < -\frac{1}{3} \land x \ge -\frac{2}{3} \\ 2x, & x \ge -\frac{1}{3} \land x \le \frac{1}{3} \end{cases}
$$
(6.6)

<span id="page-41-1"></span>Poslední dva typy zkreslení jsou založené na principu usměrňovače. První je dvoucestné usměrnění, kde každý výstupní vzorek je absolutní hodnotou vstupního vzorku [\(6.7\)](#page-41-1). Druhý typ je jednocestné usměrnění, které na výstupu nechává jen vzorky větší než nula [\(6.8\)](#page-41-2) a ostatní nastaví na nulu. Výsledek efektů je znázorněn na obrázku [6.1.](#page-41-3)

$$
f(x) = |x| \tag{6.7}
$$

$$
f(x) = \frac{|x| + x}{2}
$$
 (6.8)

<span id="page-41-3"></span><span id="page-41-2"></span>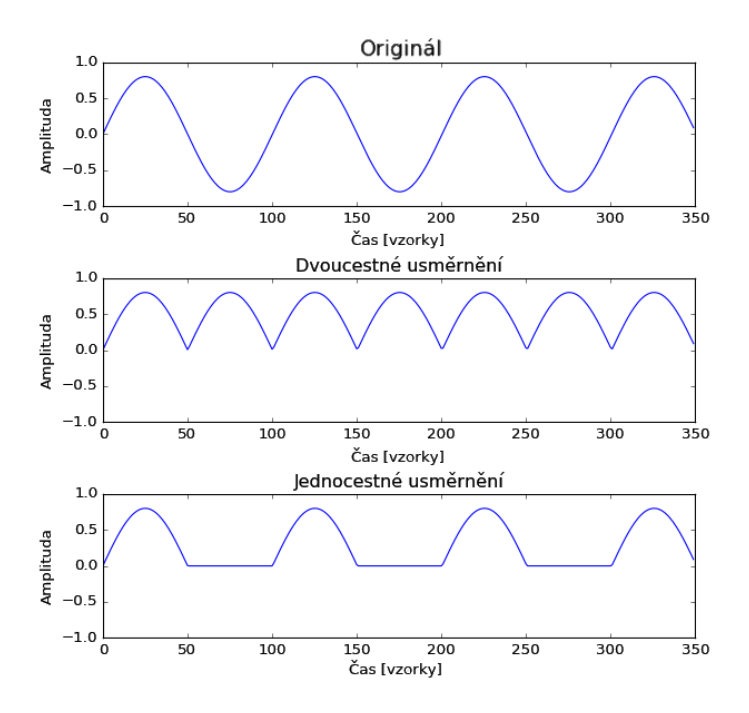

Obrázek 6.1: Zkreslení usměrněním

Součástí této sady je také efekt zpoždění. Nastavitelné parametry efektu jsou zpoždění v sekundách, zpětná vazba (*feedback*) a *dry/wet mix* v rozsahu od 0 do 1. V implementaci se počítá s více vstupními kanály, ale cyklická

vyrovnávací paměť se používá jen jedna. Algoritmus je založen na tom, že velikost bloků je v jednom volání processBlock pro všechny kanály stejná. Ukazatele pro čtení a zápis do vyrovnávací paměti se před zpracováním vzorků v bloku uloží do lokální proměnné a po zpracování všech kanálu se nastaví jejich aktuální hodnota. Díky těmto lokálním kopiím se pracuje u každého kanálu s vyrovnávací pamětí stejně. Myšlenka výpočtu výstupního vzorku je stejná, jako je uvedeno ve vztahu [\(4.12\)](#page-20-3) v kapitole [4.](#page-15-0) Jako další vzorek do vyrovnávací paměti se ukládá součet aktuálního vstupního vzorku a násobku zpětné vazby se zpožděným vzorkem.

Efekty *tremolo* a *vibrato* založené na modulaci pomocí LFO jsou k dispozici v sadě také. Tremolo nabízí možnost nastavení frekvence oscilace LFO od 0,2 do 20 Hz, minimální hloubku změny amplitudy v rozsahu 0 − 1 a výběr tvaru generované vlny mezi sinusoidou, trojúhelníkovou a obdélníkovou vlnou (obrázek [6.2\)](#page-42-0). Pro generování vlny pomocí LFO je potřeba ukládat stav mezi voláním metody processBlock tak, aby byla vlna spojitá. K tomu se ukládá fáze jako atribut třídy, která se před zpracováním každého kanálu uloží do lokální proměnné a po zpracování všech kanálů se aktualizuje. Tento způsob je opět založen na faktu, že všechny kanály v jednom volání processBlock mají stejnou velikost bloku dat.

<span id="page-42-0"></span>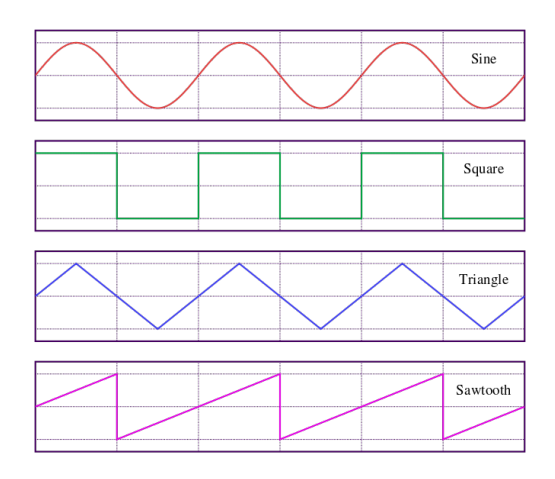

Obrázek 6.2: Porovnání obdélníkové (zeleně), trojúhelníkové (modře) a pilové (fialově) vlny se sinusoidou Zdroj: <https://commons.wikimedia.org>

U efektu *vibrato* je možné nastavit rozsah vlnění v sekundách a frekvence vlnění generovaného LFO. Stejně jako u předchozího efektu je potřeba zachovávat fázi vlny mezi voláním metody pro zpracování bloku. Efekt je dosažen změnou zpoždění, jak je popsáno v kapitole [4.](#page-15-0) Navíc je možné zvolit tvar generované vlny jako sinusoidu, trojúhelníkovou nebo pilovou vlnu. Další do-

datečnou funkcí u tohoto efektu je možnost zvolit způsob interpolace vzorků. Způsob nalezení zpožděného vzorku z kapitoly [4](#page-15-0) ve vyrovnávací paměti najde vzorek s nejbližším indexem. Efekt *vibrato* z této sady nabízí možnost lineární a kubické interpolace vzorku. To umožňuje hladší průběh změny frekvence, ale způsobuje vyšší výpočetní náročnost.

# <span id="page-44-0"></span>**7 Implementace efektů v JUCE**

K implementaci vlastního navrženého efektu byl vybrán nástroj JUCE z důvodů uvedených v kapitole [5.](#page-32-0) Pro seznámení se ním a prozkoumání některých základních technik bylo před implementací vlastního efektu vyvinuto pět jednoduchých efektů, které jsou součástí této práce.

### <span id="page-44-1"></span>**7.1 Distortion**

Efekt zkreslení byl vytvořen jako první vzhledem k jednoduchosti jeho implementace. Jako algoritmus zkreslení zvuku je použit tzv. *hard-clipping* popsaný v kapitole [4.](#page-15-0) Efekt se ovládá dvěma parametry pro zesílení signálu (*gain*) a nastavení prahové hodnoty (*threshold*). Výpis kódu [7.1](#page-44-3) z metody processBlock znázorňuje jádro efektu, kde se na každý vzorek každého vstupního kanálu aplikuje zkreslení.

```
1 float * channelData = buffer . getWritePointer (channel);
2
3 for (int i = 0; i < buffer .getNumSamples (); i++) {
4 channelData [i] * = gain;5
6 if (channelData [i] > threshold)
7 channelData [i] = \text{threshold};
8
9 if (channelData [i] < −threshold)
10 channelData [i] = -\text{threshold};
11 }
```
Výpis kódu 7.1: Zkreslení v JUCE

### <span id="page-44-2"></span>**7.2 Filter**

S použitím metody STFT a její inverze byl vytvořen plugin jednoduchého frekvenčně selektivního filtru. Tento plugin má dva parametry, a to zlomové frekvence pro dolní a horní propust v rozsahu od 0 do 20 kHz. Filtr se tak dá použít jako dolní, horní i pásmová propust. Návrh odpovídá způsobu, který je popsaný v kapitole [4](#page-15-0) s velikostí analyzovaného bloku *N* = 512 vzorků a polovičním posuvem *H* = 256 vzorků. Pro vyhlazení bloků je použito Hammingovo okno.

Protože velikost bloku předávaná hostitelskou aplikací se bude pravděpodobně lišit od velikost bloku určenému k analýze, je potřeba ukládat vstupní vzorky do vyrovnávacích pamětí, které jsou pro každý kanál samostatné. Stejně tak je potřeba připravit vyrovnávací paměť pro každý výstupní kanál, odkud se budou číst filtrované vzorky. Pro tento účel je v projektu kromě zdrojových kódu procesoru a editoru také vlastní implementace cyklické vyrovnávací paměti ve třídě CyclicBuffer.

<span id="page-45-0"></span>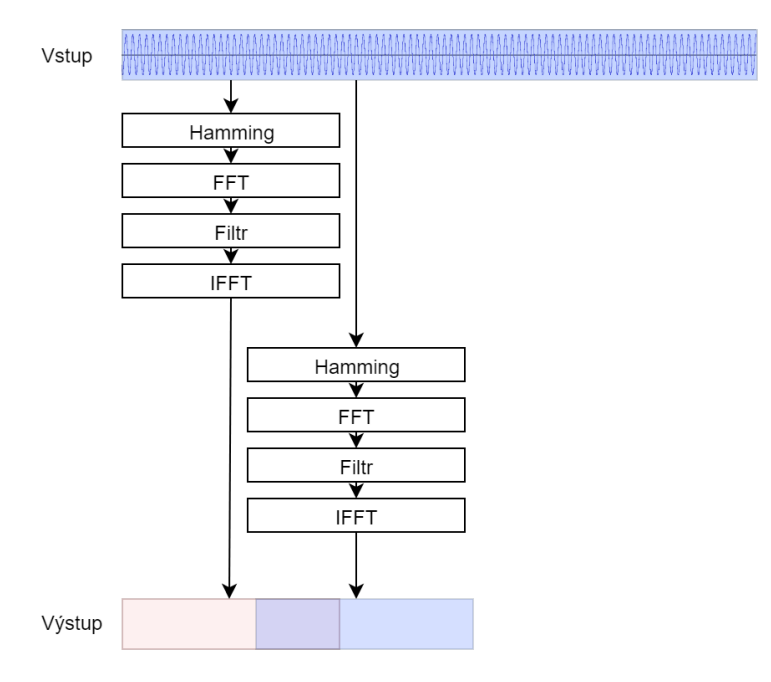

Obrázek 7.1: FFT filtrování

Algoritmus je znázorněn obrázkem [7.1.](#page-45-0) Po naplnění vstupní vyrovnávací paměti se její data vynásobí vyhlazovacím oknem, provede se FFT, následně filtrování a inverzní FFT. Filtrování se provede nastavením nulové hodnoty na pozicích frekvenčních pásem pod zlomovou frekvencí dolní propusti a nad zlomovou frekvencí horní propusti, a odpovídá tak násobení obdélníkovou funkcí ve frekvenční doméně. Tento způsob filtrování s polovičním překrytím způsobuje zpoždění o $\frac{N}{2}$ vzorků a kvůli ostrým přechodům mezi pásmy ve frekvenční doméně může způsobovat šum ve výstupním signálu při filtrování některých frekvencí.

## <span id="page-46-0"></span>**7.3 Delay**

Delay má dva parametry, kterými jsou zpoždění v sekundách a poměr směšování mezi aktuálním a zpožděným signálem. Implementace zachovává principy popsané v předchozích kapitolách.

Je implementována vlastní cyklická vyrovnávací paměť jako třída DelayBuffer. Té se v konstruktoru nastavuje vzorkovací frekvence a maximální zpoždění v sekundách. Na základě toho se alokuje vektor pro ukládání vzorků. Třída má dvě metody addSample pro přidání dalšího vzorku a get-DelayedSample, která vrací zpožděný vzorek na základě zpoždění v sekundách předávaného jako parametr. Pro každý vstupní kanál je jedna vyrovnávací paměť uložená ve vektoru channelBuffers. Zpracování jednoho kanálu je znázorněno ve výpisu kódu [7.2.](#page-46-2)

```
1 float * channelData = buffer getWritePointer (channel);
2
3 for (int i = 0; i < buffer getNumSamples (); i++) {
4 channelBuffers [channel]–>addSample (channelData [i]);
5
6 delayedSample =
7 channelBuffers [channel]->getDelayedSample (delay);
8 channelData [i] = (1.f - \text{wetMix}) * \text{channelData}[i]9 + wetMix * delayedSample;
10 }
```
Výpis kódu 7.2: Zpoždění v JUCE

### <span id="page-46-1"></span>**7.4 Vibrato**

Vibrato používá stejnou třídu DelayBuffer pro zpoždění signálu. Zpoždění není dáno pevně, ale osciluje od nuly k maximálnímu zvolenému. To se nastavuje jako parametr efektu v sekundách společně s frekvencí oscilace vlny generované LFO (Low Frequency Oscillator – popsáno v kapitole [4\)](#page-15-0). Pro generování vlny slouží funkce sinewave, která vrací hodnotu sinusoidy podle amplitudy, času, frekvence a fáze. Pro spojitost generované vlny mezi voláním processBlock se na konci metody ukládá aktuální fáze jako atribut třídy. Fáze bude mezi voláním processBlock pro všechny kanály stejná, protože počet vzorků v jednom bloku je u všech kanálů stejný. Vlna generovaná LFO je posunutá o 0,5 s amplitudou 0,5, aby generovala hodnoty od 0 do 1. Čas v bloku se počítá pro každý kanál od nuly jako index vzorku násobený převrácenou hodnotou vzorkovací frekvence, která se nastavuje v metodě

prepareToPlay. Zpracování jednoho kanálu je znázorněno ve výpisu kódu [7.3.](#page-47-1)

```
1 float * channelData = buffer . getWritePointer (channel);
2
3 for (int i = 0; i < buffer .getNumSamples (); i++) {
4 c h a n n el B u f f e r s [ ch annel]−>addSample ( channelData [ i ] ) ;
5
6 time = i * inverseSampleRate;
7 l fo = 0.5 f + sinewave (0.5 f, frequency, phase, time);
8
9 channelData [i] =
10 channelBuffers [channel]->getDelayedSample (1fo * delay);
11 }
```
Výpis kódu 7.3: Vibrato v JUCE

### <span id="page-47-0"></span>**7.5 Tremolo**

Tremolo periodicky mění amplitudu výstupu. Jeho parametry jsou hloubka (maximální velikost poklesu) amplitudy a frekvence vlny generované LFO. Maximální násobek amplitudy je vždy 1 a hloubka udává o jakou úroveň může amplituda klesnout. Stejně jako u efektu Vibrato se používá LFO a ukládá se fáze generované vlny po každém zpracování bloku. Na rozdíl od něj není potřeba uchovávat vzorky ve vyrovnávací paměti. Zpracování jednoho kanálu je naznačeno ve výpisu kódu [7.4](#page-47-2)

```
1 float * channelData = buffer . getWritePointer (channel);
2
3 for (int i = 0; i < buffer .getNumSamples (); i++) {
4 time = i * inverseSampleRate;
5 l fo = 0.5f + sinewave (0.5f, frequency, phase, time);
6
7 channelData [i] \ast = (1 - \text{depth} \ast 1\text{fo});8 }
```
Výpis kódu 7.4: Tremolo v JUCE

## <span id="page-48-0"></span>**8 Vícepásmové zkreslení**

Jako výsledek této práce byl navržen a implementován efekt zkreslení ve formě VST pluginu s použitím frameworku JUCE pro nasazení v hostitelských DAW aplikacích, které podporují tento standard.

Efekt je navržen jako vícepásmový. To znamená, že se vstupní signál filtrací rozdělí do několika frekvenčních pásem, která se zkreslují samostatně a na výstupu se sloučí. Počet pásem je volitelný od dvou do pěti. Stejně tak je možné nastavit zlomové frekvence mezi sousedními pásmy, a určit tak jejich šířku. Každému pásmu je možné vybrat z nabídky různých algoritmů zkreslení, kterým se nastavují parametry (zesílení, prahová hodnota, výstupní hlasitost) samostatně. K dispozici je i vlastní navržený algoritmus zkreslení založený na lineární predikci, který adaptivně upravuje hladinu prahové hodnoty. Zlomovým frekvencím mezi pásmy je možné nastavit oscilaci. Na základě zvoleného rozpětí a frekvence oscilace se zlomové frekvence a šířka sousedních pásem periodicky mění.

Vícepásmový návrh s nastavitelným počtem a šířkou pásem, volitelným zkreslením a automatickou oscilací zlomových frekvencí poskytuje dostatečné možnosti k dosažení různých podob výsledného zvuku. Návrh efektu je schématicky znázorněn na obrázku [8.1.](#page-48-1)

<span id="page-48-1"></span>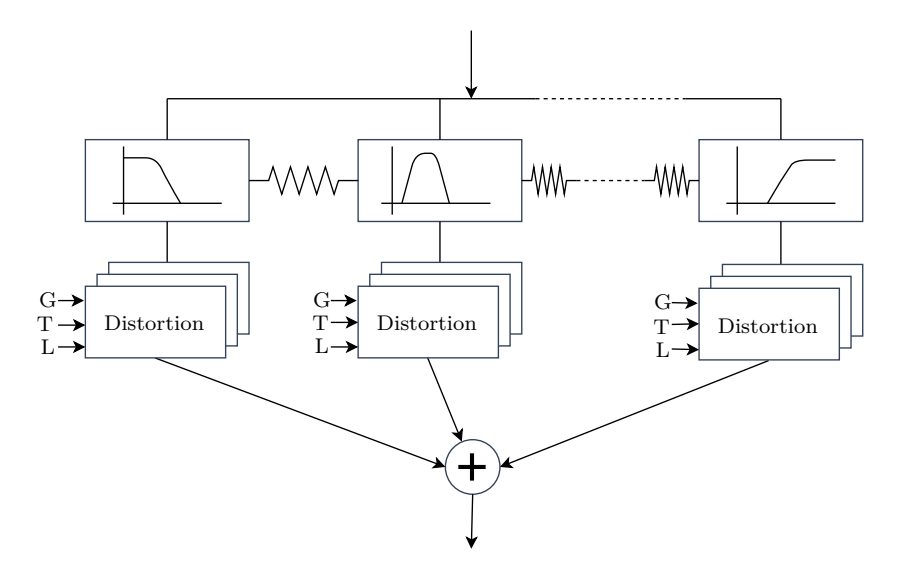

Obrázek 8.1: Návrh efektu

## <span id="page-49-0"></span>**8.1 Adaptivní zkreslení**

Myšlenka adaptivního zkreslení je založená na změně způsobu zkreslení *hardclipping* popsaného v kapitole [4.](#page-15-0) Prahová hodnota pro oříznutí vlny je konstantní a ke zkreslení zvuku dochází pouze v místech s amplitudou, která je vyšší a vstup je hlasitější. Aby ke zkreslení signálu docházelo rovnoměrně, je potřeba nejdříve signál zesílit tak, aby signál překračoval prahovou hodnotu, nebo prahovou hodnotu snížit, čímž dochází i ke snížení amplitudy výsledného signálu.

Adaptací prahové hodnoty na změnu amplitudy vzniká nový druh zkreslení, jehož intenzita se podle aktuálního vstupu mění. K tomuto přístupu je potřeba analyzovat průběh signálu před změnou prahové hodnoty. Možností je ukládat vzorky do vyrovnávací paměti a předávat je na výstup až po analýze a zpracování. Taková možnost ale způsobuje zpoždění na výstupu. Vzhledem k návrhu pluginu jako vícepásmového zkreslení by takové zpoždění mohlo být problematické, protože je možné kombinovat různé algoritmy zkreslení souběžně a bylo by nutné synchronizovat jejich zpoždění na stejnou hodnotu.

| <b>input</b> : threshold, prediction order, size of block, array of samples<br>output: samples                                                                                                    |
|----------------------------------------------------------------------------------------------------|
| 1 tmpThreshold $\leftarrow$ threshold;<br>2 init buffer;                                                                                                    |
| a foreach s in samples do<br>add s to buffer;<br>$\overline{\mathbf{4}}$                                                                                                    |
| if $s >$ tmpThreshold then<br>5<br>$s \leftarrow \text{tmpThreshold};$<br>6<br>else if $s <$ -tmpThreshold then<br>$\overline{7}$<br>$s \leftarrow -tmpThreshold;$<br>8<br>end<br>9                   |
| if <i>size of</i> buffer = size then<br>10<br>$maxValue \leftarrow PredictAbsMax$ (order, size, buffer);<br>11<br>tmpThreshold $\leftarrow$ threshold $\times$ maxValue;<br>12<br>clear buffer;<br>13 |
| end<br>14                                                                                                    |
| 15 end                                                                                                    |

<span id="page-49-1"></span>Algoritmus 8.1: Adaptivní zkreslení

S použitím lineární predikce je možné odhadnout následující vzorky z předchozích. Odhad budoucího signálu dovoluje adaptovat prahovou hodnotu pro aktuální vzorky bez přidaného zpoždění. Základní myšlenkou algoritmu, která je naznačená v pseudokódu [8.1,](#page-49-1) je uložit blok vzorků do vyrovnávací paměti, z něj odhadnout stejný počet následujících vzorků, najít jejich absolutní maximum a podle něj určit prahovou hodnotu, která se bude aplikovat na následující blok. Velikost bloku a řád predikce (počet koeficientů pro odhad dalšího vzorku) je konstantní a měnitelným parametrem je pouze základ prahové hodnoty, ze které se určuje aktuální hodnota jako násobek odhadu absolutního maxima.

K odhadu absolutního maxima následujícího bloku vzorků se používá vztah [\(4.32\)](#page-28-3) a algoritmus pro výpočet koeficientů lineární predikce z kapitoly [4.](#page-15-0) Koeficienty *a<sup>i</sup>* se vypočítají na základě zvoleného řádu predikce a uloženého bloku vzorků. S jejich pomocí se z uloženého bloku predikuje stejně velký blok následujících vzorků. Odhad absolutního maxima vzorku je znázorněn pseudokódem [8.2.](#page-50-0)

```
input : order, size, array of samples block
   output: max
1 max \leftarrow -1;
2 coeffs ← LpcCoefficients (order, block);
3 blockSize \leftarrow size of block;
4 for i \leftarrow 0 to size do
\mathbf{5} | predictedSample \leftarrow 0;
6 for j \leftarrow 0 to order do
7 | predictedSample ← predictedSample – coeffs [j] × block
           [blockSize + i - 1 - j];8 end
9 add predictedSample to block;
10 if |predictedSample| > max then
11 | max ← |predictedSample|;
12 end
13 end
```
<span id="page-50-0"></span>Algoritmus 8.2: Odhad absolutního maxima

Uvedený algoritmus zkreslení naznačuje základní myšlenku, ale je potřeba přidat několik vylepšení. Jak je vidět na obrázku [8.2,](#page-51-0) změny prahové hodnoty jsou skokové, protože nastavení se provádí pro celý následující blok signálu. Výrazné změny prahové hodnoty jsou ve výsledném kódu vyhlazeny pomocí klouzavého průměru, kdy se ukládá pole několika posledních prahových hodnot a poslední hodnota se ukládá jako průměr. Úplného odstranění skoků je dosaženo kubickou interpolací, kdy se prahová hodnota interpoluje pro každý vzorek v bloku samostatně. Výsledek je znázorněn na obrázku [8.3.](#page-51-1)

<span id="page-51-0"></span>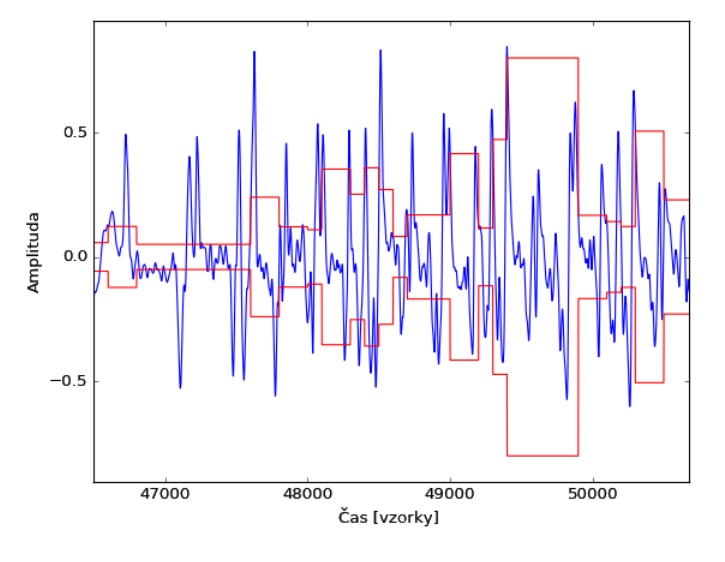

Obrázek 8.2: Skokové změny prahové hodnoty

<span id="page-51-1"></span>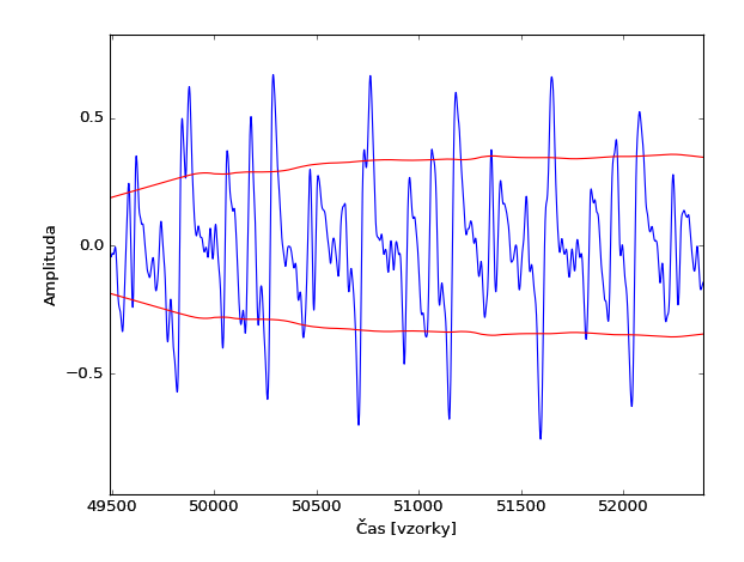

Obrázek 8.3: Vyhlazení změny prahové hodnoty

Hodnoty velikosti bloku vzorků pro predikci (100), řádu predikce (16), velikosti okna pro klouzavý průměr (32) a počet bodů pro interpolaci (32) jsou v implementaci zkreslení nastaveny konstantně a byly zvoleny testováním na základě pozorování průběhu prahové hodnoty a poslechem výsledného zvuku. Kromě nastavení základu prahové hodnoty se nastavuje zesílení a úroveň výstupního signálu. Zesílení se aplikuje před zkreslením adaptovanou prahovou hodnotou, ale pro predikci se používá originální signál před zesílením. Výstupní úroveň se nastavuje při zpracování vzorku jako poslední.

Predikce velkého počtu vzorků ze stejného počtu skutečných vzorků způsobuje výraznou chybu. Odhad tak nemusí být přesný, ale přítomnost chyby může být v tomto případě považována za vlastnost, která vede k vytvoření originálního způsobu zkreslení. Protože adaptací může kolísat hlasitost, je každý vzorek po aplikaci aktuální prahové hodnoty touto hodnotou vydělený. Tím se rozsah výstupu dostane na hodnoty od −1 do 1. Při nastavování aktuální prahové hodnoty je ošetřeno, aby neklesla pod 0,05 a nepřiblížila se tak k nule. V pluginu je u každého typu zkreslení možné nastavit výstupní úroveň hlasitosti. Díky tomu se dá celková úroveň výstupu upravit.

### <span id="page-52-0"></span>**8.2 Typy zkreslení**

V pluginu jsou na výběr čtyři typy zkreslení. Pojmenovány jsou *Distortion* podle funkce [\(4.9\)](#page-18-0), *Overdrive* podle funkce [\(4.10\)](#page-19-1), *OverdriveExp* podle funkce [\(4.11\)](#page-19-2) a *LPCDistortion* pro adaptivní zkreslení a každému pásmu lze nastavit jedno z nich. Všechny mají parametry *gain* pro zesílení v rozsahu od 0 do 50 dB a *level*. *Level* se nastavuje od −50 do 50 dB, slouží pro úpravu výstupních hlasitostí pásem a při hodnotách vyšších než nula může dojít k dalšímu zkreslení. Zkreslení typu *distortion* mají navíc nastavitelnou prahovou hodnotu od 0,1 do 1.

<span id="page-52-1"></span>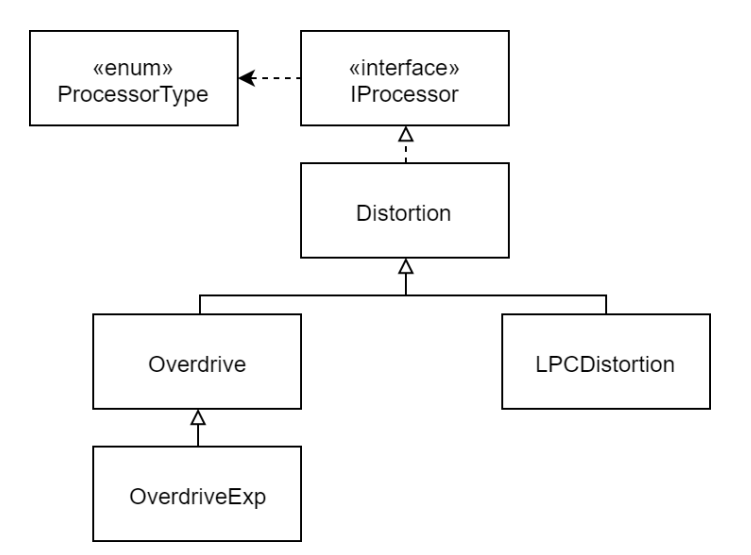

Obrázek 8.4: Diagram tříd zkreslení

Každý typ zkreslení je tvořen jednou třídou a implementuje stejné roz-

hraní IProcessor (obrázek [8.4\)](#page-52-1). Rozhraní definuje metody pro nastavení a získání prahové hodnoty, zesílení, výstupní úrovně signálu, počtu kanálů a přepínání aktivního a neaktivního stavu. Protože návrh počítá s maximálně třemi parametry, které nemusí být u všech typů využity, definuje rozhraní metody pro zjištění, které z nich jsou funkční. Na základě toho se mění ovládací prvky v grafickém uživatelském rozhraní. Pro zpracování signálu slouží metoda processSample, jejíž parametry jsou reference na vzorek a číslo kanálu. Pro identifikaci typu zkreslení vrací metoda getType prvek výčtového typu ProcessorType. Instance třídy zkreslení tak uchovává nastavení jednoho pásma. Implementací rozhraní nebo děděním některé ze stávajících implementací lze přidat další typy zkreslení do pluginu.

### <span id="page-53-0"></span>**8.3 Filtry**

Každé pásmo v efektu je tvořeno instancí třídy implementující rozhraní IProcessor a instancí třídy filtru FrequencyFilter. Ty jsou sdruženy ve struktuře ProcessingBand a všechna pásma jsou v procesoru udržována jako vektor s prvky typu této struktury. Každý vzorek v metodě pro zpracování bloku vzorků signálu processBlock je zpracován všemi aktivními pásmy v tomto vektoru. U každého dojde nejdřív k nastavení zlomové frekvence filtru v případě nastavení oscilace, filtraci podle daného typu a nastavení filtru a následně ke zkreslení.

Oscilace mezi přechody pásem se nastavuje pomocí dvou parametrů, a to šířkou pásma a frekvencí. Stejně jako u efektů *tremolo*, kde se nastavuje amplituda a frekvence, a *vibrato*, kde se nastavuje maximální zpoždění a frekvence, se využívá generování vlny pomocí LFO. Nastavení zlomových frekvencí mezi pásmy je ve vektoru typu struktury FrequencyCutoff, kde se ukládá jejich hodnota, frekvence oscilace, rozsah oscilace a fáze. Aktuální hodnota zlomové frekvence *f<sup>c</sup>* se vypočítá podle vztahu [\(8.1\)](#page-53-1), kde *F<sup>c</sup>* je zvolená dělící frekvence mezi pásmy, *r* rozsah oscilace, *f* frekvence oscilace, *i* index vzorku v bloku,  $f_s$  vzorkovací frekvence a  $\varphi$  je fáze, která se aktualizuje na konci volání processBlock po zpracování všech vzorků. Na rozdíl od efektů *tremolo* a *vibrato* je rozsah generovaných hodnot od −0*,* 5 do 0*,* 5, aby hodnoty oscilovaly od zlomové frekvence o polovinu zvoleného rozsahu v obou směrech.

$$
f_c = F_c + r \left( 0, 5 \sin \left( 2\pi f \frac{i}{f_s} + \varphi \right) \right) \tag{8.1}
$$

<span id="page-53-1"></span>Protože filtry si udržují stav a musí zpracovávat každý kanál samostatně,

byla vytvořena třída FrequencyFilter, aby obalovala konkrétní implementaci filtru. Jedna instance třídy patří jednomu pásmu pro zpracování signálu, ale vnitřně uchovává vektor filtrů podle počtu kanálů. Kromě počtu kanálů se nastavuje vzorkovací frekvence, spodní a horní zlomová frekvence a typ filtru. Typy použitých filtrů jsou dolní, horní a pásmová propust.

Nejdříve byla pro plugin použita vlastní implementace FIR filtru. Ta byla vhodná pro filtrování signálu do zvolených pásem, ale ukázalo se, že je neefektivní pro rychlé změny zlomových frekvencí způsobené oscilací přechodů mezi pásmy. Byla proto nahrazena třídou dsp::StateVariableFilter, která je součástí knihoven frameworku JUCE. Jedná se o IIR filtr navržený pro rychlou modulaci zlomových pásem [\[5\]](#page-63-10). Filtr se dá použít jako dolní, horní i pásmová propust, ale při testování se ukázalo, že při velké šířce pásma u pásmové propusti přestává fungovat a neprodukuje žádný výstup. Proto byla ve třídě FrequencyFilter implementována pásmová propust jako dvojice filtrů horní a dolní propusti.

Filtrování jednoho vzorku je zajištěno voláním metody filterSample. Jako parametr se předává číslo kanálu a hodnota vzorku. Během změny zlomových frekvencí se volají metody setLowCutoffFrequency a setHighCutoffFrequency.

## <span id="page-54-0"></span>**8.4 Nastavení efektu**

Jak bylo uvedeno, standard VST dovoluje uložit a načíst nastavení parametrů pluginu při uložení projektu DAW aplikace. Třída AudioProcessor frameworku JUCE má pro tento účel metody. Metoda getStateInformation se volá při ukládání projektu v DAW. Jejím parametrem je reference na objekt typu MemoryBlock. Ten představuje blok paměti s volitelnou velikostí pro zápis dat. Opakem je metoda volaná při otevření projektu v DAW setStateInformation, která má dva parametry, a to ukazatel na paměť a velikost v bytech.

Aktuální stav pluginu se v projektu ukládá ke zvukové stopě, ke které je plugin přiřazený. Vzhledem k široké škále možných nastavení v pluginu byla navíc implementována možnost ukládat je do textového souboru. Uživatel pluginu tak má možnost použít jednu z přednastavených konfigurací nebo uložení vlastních. Díky tomu je možné sdílet různá nastavení mezi různými stopami, projekty a DAW aplikacemi.

Vlastní formát uložení má tvar textového řetězce podle obrázku [8.5.](#page-55-1) Každé nastavení má název ve tvaru User <datum a čas> ukončený středníkem následován parametry pásem, kde každé pásmo je ukončeno středníkem a každý parametr je ukončen dvojtečkou. Parametry jsou horní zlomová frekvence, frekvence a rozsah oscilace kolem horní zlomové frekvence, stav aktivní/neaktivní, zesílení, prahová hodnota, výstupní úroveň a typ zkreslení. Stejný formát je použitý pro ukládání aktuálního stavu pluginu.

```
nazev 1; param 1 pasmo 1: param 2 pasmo 1: ; param 1 pasmo 2:
param 2 pasmo 2:; nazev 2; param 1 pasmo 1: param 2 pasmo 1
           :;param_1_pasmo_2:param_2_pasmo_2:;|
```
Obrázek 8.5: Formát uložení nastavení

Po načtení jsou nastavení v paměti a k dispozici pro výběr v uživatelském rozhraní. Pro nastavení je určená třída Preset, která se stará o serializaci, deserializaci a poskytnutí dat při aplikaci nastavení. Všechna nastavení jsou uložena jako instance třídy PresetContainer, která se stará o přidávání a odebírání uživatelských nastavení, serializaci a deserializaci.

### <span id="page-55-0"></span>**8.5 Procesor**

Třída MultibandDistortionAudioProcessor je potomkem třídy Audio-Processor z frameworku JUCE. Základ implementace této třídy byl při založení projektu automaticky generován programem Projucer. Tato třída je jádrem efektu, protože provádí zpracování zvukového signálu v metodě processBlock, nastavení parametrů přenosu v metodě prepareToPlay, dále se stará o ukládání a načítání stavu, nastavení parametrů efektu a vytvoření instance třídy grafického editoru pro ovládání pluginu MultibandDistortionAudioProcessorEditor.

<span id="page-55-2"></span>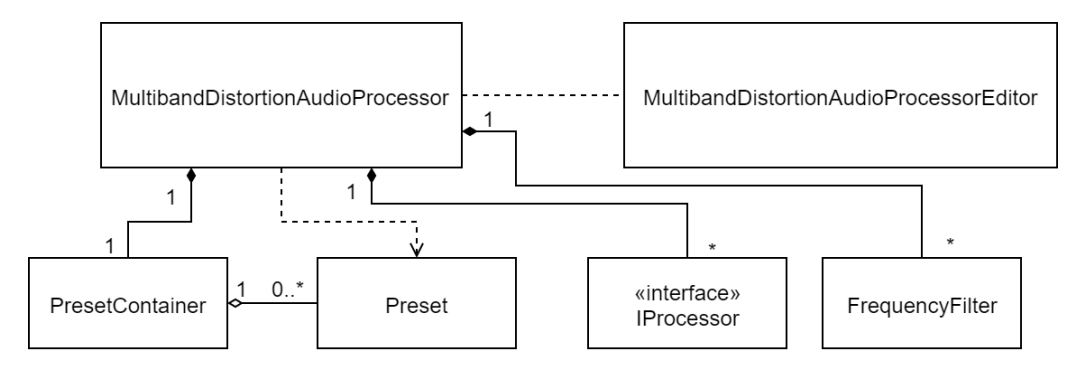

Obrázek 8.6: Diagram tříd s vazbami na procesor

Na obrázku [8.6](#page-55-2) jsou znázorněny závislosti tříd popsaných v předchozích

sekcích. Jak bylo uvedeno, každé frekvenční pásmo tvoří jedna struktura ProcessingBand s instancí filtru a instancí třídy pro zkreslení. Ty jsou uloženy ve vektoru processingBands. Třída procesoru má veřejné metody pro čtení a nastavení všech parametrů podle indexu pásma nebo podle indexu zlomové frekvence mezi pásmy. Pro přidání dalšího pásma se volá metoda addProcessingBand, která rozšíří vektor pásem a vektor zlomových frekvencí frequencyCutoffs o další záznamy. Pokud se přidává další pásmo za běhu pluginu poprvé, přidá se zkreslení typu *Distortion* s parametry *gain* = 0 dB, *threshold* = 1 a *level* = 0 dB. Zlomová frekvence mezi posledním a novým pásmem se nastaví jako hodnota mezi poslední zlomovou frekvencí a nejvyšší možnou frekvencí 20 kHz. Třída má pro informaci, kolik je aktivních pásem, atribut s počtem aktivních pásem activeProcessorsCount, který se při přidání nového pásma inkrementuje. Při zpracování v metodě processBlock se vzorek zpracuje pouze počtem pásem daným touto proměnnou. Při odebrání pásma se volá metoda removeProcessingBand, která neodstraňuje záznamy ve vektorech, ale pouze sníží počet aktivních pásem o jedna. Při opětovném přidání pásma se použije předchozí nastavení.

Protože změna počtu pásem je provedena z vlákna pro uživatelské rozhraní (UI vlákno), může při ní docházet k souběhu a pádu pluginu, protože zpracování zvukových dat probíhá ve vlastním vlákně. Framework JUCE poskytuje zámek, který vrací metoda getCallbackLock jako instanci třídy CriticalSection. Nad ní je možné zavolat metody enter a exit pro vstup a opuštění kritické sekce, která je automaticky uzamčena, zatímco hostitelská aplikace volá metodu processBlock. Tento zámek se používá pro volání z UI vlákna pro uzamčení přístupu k proměnným, které se používají při zpracování zvuku [\[6\]](#page-63-11). Uzamčení by nemělo trvat dlouho nebo být voláno často, protože se to může projevit na výstupu zvuku. V tomto případě zámek problémy nezpůsobuje, protože se používá jen při změně počtu aktivních pásem nebo změně typu zkreslení, kdy se například odstraní z paměti instance původního zkreslení a nahrazuje se novou. Tyto události jsou vyvolané uživatelem a nedochází k zamykání příliš často ani na delší dobu.

### <span id="page-56-0"></span>**8.6 Editor**

Implementace grafického editoru je ve třídě MultibandDistortionAudio-ProcessorEditor, jejíž základ je také generován frameworkem JUCE. Třída vytváří okno editoru s ovládacími prvky (obrázek [8.7\)](#page-57-0). Instance této třídy je vytvořena v procesoru v metodě createEditor a v konstruktoru předává ukazatel na vlastní instanci, která je v editoru uložená jako atribut pro volání

změn a čtení hodnot parametrů ovládacích prvků.

Ovládacím prvkům v grafickém rozhraní JUCE se pro naslouchání události nastavuje ukazatel na objekt posluchače. Obvykle roli posluchače zajišťuje třída editoru tak, že dědí abstraktní třídy posluchačů (např. Slider-Listener pro posuvníky, ComboBoxListener pro výběrové seznamy apod.) a přepisuje metody pro zpracování události. Tato metoda může obsluhovat všechny ovládací prvky stejného typu, jako například posuvníky v metodě sliderValueChanged, které se předává hodnota a zjišťuje se, který konkrétní prvek událost vyvolal. Na základě toho se volá změna parametru nad instancí procesoru.

<span id="page-57-0"></span>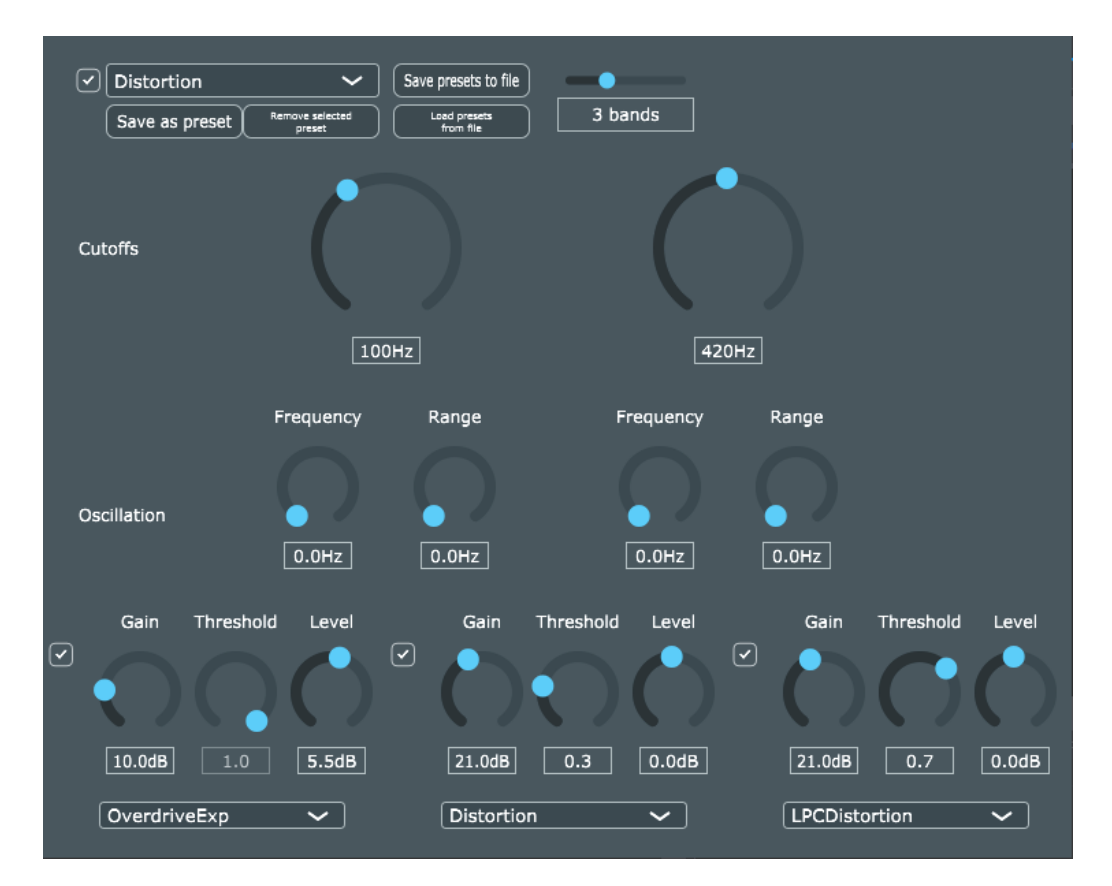

Obrázek 8.7: Grafické rozhraní pluginu

Ovládací prvky v pluginu by se daly rozdělit do dvou kategorií na prvky, které se změnou počtu pásem nemění, a na ty, jejichž počet se mění. První jsou tlačítka pro ukládání a načítání nastavení a posuvník pro změnu počtu pásem. Události z nich jsou zpracovány tak, jak je popsáno výše. Ovládací prvky, které souvisí se zpracováním zvuku v jednotlivých frekvenčních pásmech se dynamicky přidávají a odebírají. Prvky nastavení zkreslení jsou sdruženy ve struktuře BandControls a ukládají se ve vektoru velikosti

rovné počtu pásem podobně jako prvky pro nastavení zlomových frekvencí ve struktuře CutoffControls.

Popsaná reakce na událost by byla komplikovaná, protože by v metodě jednoho posluchače bylo potřeba zjistit, který prvek ze kterého pásma událost vyvolal, a na základě toho volat metodu procesoru pro změnu parametru podle indexu pásma nebo zlomové frekvence. V tomto případě by bylo vhodné nastavit prvku zpracování události pomocí lambda funkce. Takovou možnost ovládací prvky v JUCE nemají a posluchač se nastavuje jako ukazatel na objekt. Z toho důvodu byly vytvořeny vlastní třídy posluchačů, které jsou znázorněny na obrázku [8.8.](#page-58-0) Stejně jako způsob použití třídy editoru jako posluchače každá třída (např. SliderListenerAdapter pro události posuvníků) dědí konkrétní třídu posluchače (např. SliderListener) a přepisuje metodu pro obsluhu události (např. sliderValueChanged), která volá funkci předávanou jako parametr v konstruktoru.

<span id="page-58-0"></span>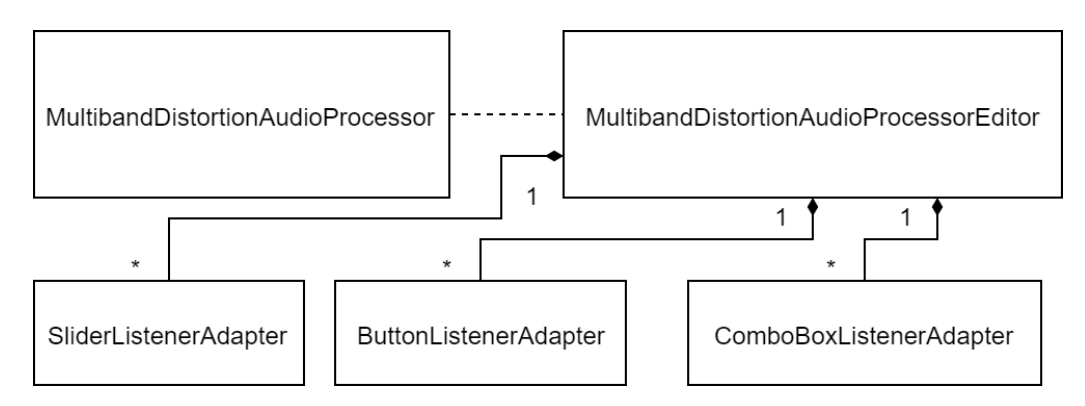

Obrázek 8.8: Diagram tříd s vazbami na editor

## <span id="page-59-0"></span>**9 Testování**

Testování stability a funkčnosti, kterému předcházelo měření zpoždění pluginu, proběhlo v pěti DAW aplikacích. Protože se jedná o efekt zkreslení určený primárně pro zkreslení elektrických kytar, byl plugin testován se třemi kytaristy, kteří poskytli zpětnou vazbu na kvalitu zvuku a ovládání.

Pro nahrávání byl použit jako zvuková karta kytarový multiefekt Zoom G2.1 Nu. Testování proběhlo na počítači s následujícím vybavením.

- Procesor Intel Core i7-7500U CPU
	- **–** 2.70GHz
	- **–** jádra: 2 (logické procesory: 4)
- 8GB DDR4 RAM
- Windows 10

### <span id="page-59-1"></span>**9.1 Měření zpoždění**

VST pluginy mohou mít nežádoucí zpoždění. To je způsobeno například použitím některých filtrů, které mohou vstupní signál zpožďovat, a může tak dojít k problémům při smíchání nahrávky v případě, že projekt obsahuje více stop. Příkladem může být to, že kytara bude oproti ostatním nástrojům o několik vzorků zpožděná. V případě, že jde o malé nebo žádné zpoždění, výsledné smíchání je v pořádku. Velké zpoždění umí většina DAW kompenzovat. Jedním ze způsobů je ruční nastavení, kdy uživatel na základě znalosti zpoždění od výrobce pluginu zadá počet vzorků sám.

VST umožňuje pluginům reportovat známé zpoždění. Na jeho základě může také hostitelská aplikace kompenzovat zpoždění automaticky. Framework JUCE tuto funkcionalitu podporuje implementací metody getLatencySamples třídy procesoru AudioProcessor [\[6\]](#page-63-11).

Algoritmy zkreslení v navrženém efektu nezpůsobují žádné zpoždění. Použitý filtr z JUCE by zpoždění produkovat mohl. V dokumentaci filtru se jeho zpoždění neuvádí, a tak byl proveden test, při kterém se pluginu nechal zpracovat jednotkový impuls, který se následně porovnal s výstupem. Výsledek měření je na obrázku [9.1,](#page-60-1) kde je v horní polovině jednotkový impuls a ve spodní výstup pluginu s krátkou odezvou. Při měření byl nastaven efekt na tři pásma se zlomovými frekvencemi 200 Hz a 800 Hz, z nichž každé mělo

<span id="page-60-1"></span>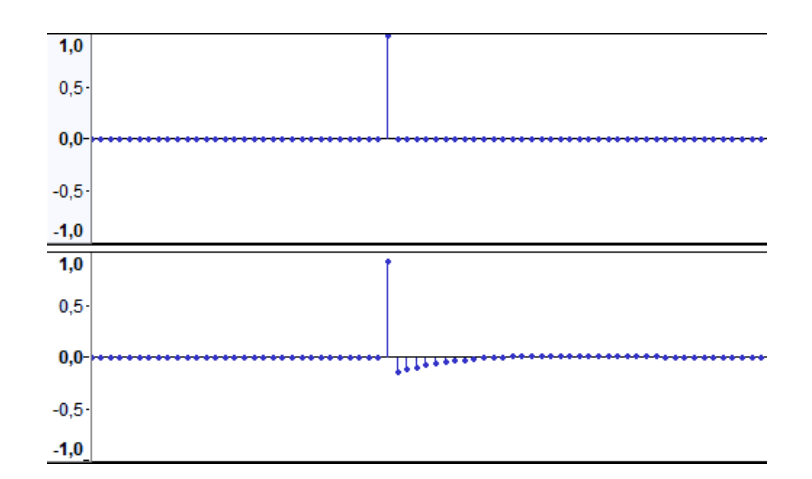

Obrázek 9.1: Odezva efektu na jednotkový impuls

zkreslení typu *Distortion* s hodnotou zesílení a výstupu 0 dB a prahovou hodnotu rovnou jedné, aby nedocházelo ke zkreslení.

Na základě měření nebyla implementována metoda getLatencySamples a plugin tak reportuje nulové zpoždění. Pro ověření, že plugin nezpůsobuje nežádoucí zpoždění při nahrávání a smíchání stop, byla vytvořena krátká nahrávka kytary společně s bicími, která je součástí této práce.

### <span id="page-60-0"></span>**9.2 Testování v hostitelských aplikacích**

Pro testování funkčnosti a stability byly vybrány DAW aplikace Reaper 5, FL Studio 12, Cubase LE AI Elements 9.5, Adobe Audition CC 2018 a Tracktion 6. Kromě poslední jmenované bylo testování provedeno ve zkušebních verzích.

Ve všech aplikacích proběhlo testování podle stejného scénáře. Byly nahrány dvě zvukové stopy s jedním vstupním kanálem a vzorkovacími frekvencemi 44100 a 96000 Hz a dvě stopy se dvěma vstupními kanály o stejných vzorkovacích frekvencích. Všechny stopy obsahují čistý kytarový signál. Ty byly po jedné exportovány z aplikace s použitím vyvinutého pluginu s připraveným nastavením *Distortion*, které má tři kanály a v nich nastavena zkreslení *Overdrive*, *Distortion* a *LPCDistortion*. V každém DAW bylo dále otestováno uložení stavu při uložení projektu a ukládání a načítání uživatelských nastavení ze souboru.

Ve všech aplikacích proběhlo testování úspěšně. Podařilo se zavést plugin, aplikovat na připravenou zvukovou stopu a úspěšně exportovat do souboru. Také ukládání stavu pluginu v projektu a ukládání a načítání uživatelských nastavení bylo úspěšné. Původní testovací stopy i exportované zvukové stopy ze všech DAW aplikací jsou součástí této práce.

### <span id="page-61-0"></span>**9.3 Uživatelské testování**

K testování přijatelnosti výsledného zvuku, ovládání a použití pluginu byli přizváni tři kytaristé, kteří mají vlastní zkušenosti s hudební technikou při vystupování i nahrávání v různých hudebních žánrech (metal, ska–punk). Se všemi probíhalo testování za stejných podmínek. Někteří zúčastnění plugin testovali poté i sami ve vlastním prostředí.

Plugin byl zaveden do aplikace Tracktion 6. Zvukový vstup se nenahrával ani neexportoval, ale upravený se posílal okamžitě na výstup. Tuto funkci mají DAW aplikace, aby se muzikant sám slyšel během nahrávání. Všichni tak mohli s připojenou kytarou hrát a ovládat plugin v reálném čase stejně jako fyzické zařízení. Po testování bylo uživatelům položeno několik otázek týkajících se hodnocení a názorů na kvalitu a přijatelnost výsledného zvuku, ovládání a použití pluginu. Všechny jejich odpovědi jsou zaznamenány v příloze [B.](#page-66-0)

Hodnocení přijatelnosti zvuku a možností zkreslení je kladné. Všichni uvedli, že by si dovedli představit použití pluginu v praxi při nahrávání nebo cvičení. Uvedli i několik nedostatků a možných vylepšení, které se týkají ovládání, ukládání nastavení a celkového nastavení zvuku, které mohou být užitečné pro další vývoj pluginu.

# <span id="page-62-0"></span>**10 Závěr**

Cílem práce bylo seznámení se s technologií VST a návrh a implementace digitálního zvukového efektu jako VST pluginu pro použití v hostitelských aplikacích DAW pro nahrávání a zpracování zvukového signálu.

Před vlastním návrhem byly prostudovány a popsány základní techniky reprezentace a zpracování digitálního zvukového signálu, několik dostupných open-source implementací zvukových efektů realizovaných jako VST pluginy a dostupné nástroje pro vývoj VST pluginů a zvukových aplikací. Z prozkoumaných vývojových nástrojů byl pro implementaci vlastního pluginu vybrán framework JUCE a součástí práce je i sada několika jednoduchých efektů realizovaných s jeho pomocí.

Výsledkem této práce je implementace navrženého efektu vícepásmového zkreslení, kde se vstupní signál filtrací rozděluje do několika frekvenčních pásem, kterým lze nastavit různé algoritmy a parametry zkreslení zvlášť, a umožnit tak více možností zkreslení výsledného zvuku. Kromě běžných zkreslovacích algoritmů a funkcí, které jsou v pluginu implementovány, byl navržen a implementován i vlastní algoritmus zkreslení založený na lineární predikci a odhadu budoucích vzorků.

Plugin byl úspěšně testován v pěti různých aplikacích DAW pro ověření správné funkce a stability. Protože efekt zkreslení má využití hlavně při hře na elektrickou kytaru, byl poslechový test přijatelnosti výsledného zvuku a test ovládání pluginu proveden se třemi kytaristy, kteří mají vlastní zkušenosti s hudební technikou. Z výsledků testování vyplývá, že plugin je stabilní a plnohodnotný efekt, který lze použít pro zkreslení kytarových stop při nahrávání ve studiu nebo pro domácí použití jako náhrada fyzických efektů nebo zesilovačů.

## <span id="page-63-0"></span>**Literatura**

- <span id="page-63-8"></span>[1] Anderton, C. *Multiband Processing: The Next Big Thing in Effects?* [online]. 2012. [cit. 2018/03/25]. Dostupné z: [https://www.sweetwater.](https://www.sweetwater.com/insync/multiband-processing-technique-effects/) [com/insync/multiband-processing-technique-effects/](https://www.sweetwater.com/insync/multiband-processing-technique-effects/).
- <span id="page-63-9"></span>[2] Collomb, C. *Linear Prediction and Levinson-Durbin Algorithm* [online]. 2009. [cit. 2018/03/24]. Dostupné z: [http://www.emptyloop.com/technotes/A%20tutorial%20on%20linear%](http://www.emptyloop.com/technotes/A%20tutorial%20on%20linear%20prediction%20and%20Levinson-Durbin.pdf) [20prediction%20and%20Levinson-Durbin.pdf](http://www.emptyloop.com/technotes/A%20tutorial%20on%20linear%20prediction%20and%20Levinson-Durbin.pdf).
- <span id="page-63-7"></span>[3] De Man, B. - Reiss, J. D. Adaptive control of amplitude distortion effects. *Audio Engineering Society Conference: 53rd International Conference: Semantic Audio*. 2014. Dostupné z: <http://www.aes.org/e-lib/browse.cfm?elib=17118>.
- <span id="page-63-3"></span>[4] Černocký, J. *Zpracování řečových signálů* [online]. 2006. [cit. 2018/03/11]. Dostupné z: <http://www.fit.vutbr.cz/study/courses/ZRE/public>.
- <span id="page-63-10"></span>[5] *dsp::StateVariableFilter::Filter Class Template Reference* [online]. ROLI. [cit. 2018/04/11]. Dostupné z: [https://docs.juce.com/master/](https://docs.juce.com/master/classdsp_1_1StateVariableFilter_1_1Filter.html) [classdsp\\_1\\_1StateVariableFilter\\_1\\_1Filter.html](https://docs.juce.com/master/classdsp_1_1StateVariableFilter_1_1Filter.html).
- <span id="page-63-11"></span>[6] *AudioProcessor Class Reference* [online]. ROLI. [cit. 2018/04/22]. Dostupné z: <https://docs.juce.com/master/classAudioProcessor.html>.
- <span id="page-63-6"></span>[7] ROELANDTS, T. *How to Create a Simple Low-Pass Filter* [online]. [cit. 2018/03/13]. Dostupné z: [https://tomroelandts.com/articles/](https://tomroelandts.com/articles/how-to-create-a-simple-low-pass-filter) [how-to-create-a-simple-low-pass-filter](https://tomroelandts.com/articles/how-to-create-a-simple-low-pass-filter).
- <span id="page-63-5"></span>[8] Roelandts, T. *Impulse Response* [online]. [cit. 2018/04/19]. Dostupné z: <https://tomroelandts.com/articles/impulse-response>.
- <span id="page-63-2"></span>[9] SCHAEDLER, J. *Seeing circles, sines and signals* [online]. [cit. 2018/03/01]. Dostupné z: <https://jackschaedler.github.io>.
- <span id="page-63-4"></span>[10] Smith, J. O. *Introduction to digital filters* [online]. W3K Publishing, 2007. [cit. 2018/03/11]. Dostupné z: <https://www.dsprelated.com/freebooks/filters>.
- <span id="page-63-1"></span>[11] Smith, J. O. *Mathematics of the Discrete Fourier Transform (DFT)* [online]. W3K Publishing, 2007. [cit. 2018/02/04]. Dostupné z: <https://ccrma.stanford.edu/~jos/mdft>.
- <span id="page-64-2"></span>[12] Smith, J. O. *Physical signal audio processing* [online]. W3K Publishing, 2010. [cit. 2018/03/07]. Dostupné z: <https://www.dsprelated.com/freebooks/pasp>.
- <span id="page-64-4"></span>[13] Smith, J. O. *Spectral Audio Signal Processing* [online]. W3K Publishing, 2011. [cit. 2018/04/19]. Dostupné z: <https://www.dsprelated.com/freebooks/sasp>.
- <span id="page-64-0"></span>[14] Smith, S. W. *The Scientist and Engineer's Guide to Digital Signal Processing* [online]. 1997. [cit. 2018/02/11]. Dostupné z: <http://www.dspguide.com>.
- <span id="page-64-1"></span>[15] VST 3 API Documentation. *VST 3 SDK for developing VST Plug-in*. Steinberg Media Technologies GmbH, 2017.
- <span id="page-64-3"></span>[16] Sweetwater. *Low Frequency Oscillator (LFO)* [online]. 1997. [cit. 2018/03/07]. Dostupné z: <https://www.sweetwater.com/insync/low-frequency-oscillator-lfo>.

# <span id="page-65-0"></span>**A Obsah přiloženého DVD**

Součástí práce jsou následující přílohy, které jsou na přiloženém DVD:

- přeložené VST pluginy pro 64 bitové verze Windows ve složce bin,
- zdrojové kódy pluginů včetně souborů pro otevření v programu Projucer a vygenerovaných projektů pro Microsoft Visual Studio ve složce src,
- elektronická verze textu diplomové práce se zdrojovými soubory ve složce doc,
- nahrávky z testování pluginu v DAW aplikacích ve složce recording,
- poster ve složce Poster.

## <span id="page-66-0"></span>**B Uživatelské hodnocení**

#### **Kvalita výsledného zvuku**

- V Cubase 7 jsem si všiml, že mi signál kolísá, když plugin spustím, ale když silně zahraji na kytaru, tak to signál oživí. Při zvyšování levelu na libovolném pásmu vzniká nepříjemné praskání – příliš přebuzená hlasitost, kterou reproduktory nezvládají. Celkově to při vysokém gainu vůbec nešumí – to je za mě velké plus.
- Zvuk při výstupu je hezky čitelný. Lepší samozřejmě při hlasitějším hraní.
- Kvalitní výstup plně se vyrovná klasickým krabičkovým efektům. Vyzkoušeno na reproboxu i na repro sadě k PC. Zvuk lze samozřejmě přebudit a nastavit příliš silný signál, ale při standartním použití je zvuk hezký a "čistý" bez vnějších vlivů (šum, praskání).

#### **Kvalita a rozsah zkreslení (např. v porovnání s existujícími efekty)**

- Zkreslení je pěkné a čisté. Je potřeba si nakroutit to svoje a dokázal bych si představit, že bych to využil při nahrávání demo nahrávek a nebo jen pro cvičení. Zkreslení mi přijde "Marshallovské" od jemného overdrive až po silný hi-gain.
- Zkreslení je pěkně čitelné. Líbí se mi, že se dá nastavit od jemnějšího, lehce nakřáplého zvuku, až k silnému "metalovému" zkreslení. Dobře nastavitelný overdrive zvuk. Možná bych přidal ještě nějakou možnost modifikace zvuku.
- Vysoký rozsah škálovatelnosti dovoluje vytvořit si velice specifický zvuk. Na všech úrovních byl však zvuk čistý a čitelný. Přednastavené zkreslení se chová podle očekávání a zvuk bez abnormalit. Použitelné i pro hráče nehrající pouze metal ale i jemnější styly (ska/punk. . . )

#### **Možnost nastavení frekvenčních pásem s volbou zkreslení**

• Přijde mi až zbytečné ovládat třeba basové pásmo, kdy při zvyšování gainu jen zvyšuji hlasitost, zvuk pak zní moc jako fuzz a celkově to pak zakrývá ostatní pásma. To samé platí u vysokých frekvencí, které jsou už neslyšitelné. Oproti reálnému aparátu je toho nastavení až příliš moc.

- Myslím, že nastavení frekvenčních pásem je až příliš. Něco jako klasický ekvalizér by mohl stačit.
- Pět pásem je pro mě zbytečně mnoho.

### **Funkci oscilace mezi přechody pásem**

- Má to velký vliv na výsledný zvuk. Za mě je to velká výhoda. Úplně to mění charakter zkreslení.
- Nejsem si jistý jestli to můžu s jiným efektem porovnat. Výsledný zvuk je hladší.
- Nemám porovnání.

### **Vzhled uživatelského rozhraní**

- Celkově přehledné, ale představil bych si vzhled podobný nějakému reálného zobrazení (ovladače na zesilovačích, přepínače atd.)
- Pěkně provedené, uživatelsky snadno ovladatelné i pro někoho kdo se tím nezabývá tolik do hloubky.
- Intuitivní, přehledné a vizuálně hezké.

### **Ovládání**

- Ovládání mi přijde v pořádku.
- Nechal bych tak jak je, jak jsem psal výše, přehledné.
- Přidal bych potenciometru ruční vstup zadáni hodnoty uživatelem.

### **Ukládání a načítání nastavení**

- Ukládání a načítání presetu funguje v pořádku, jen při exportu se to někdy na pár vteřin zasekne.
- Nezkoušel jsem.
- $\bullet$  Celkově uživatelsky příjemné, pouze bych navrhl přidat možnost "šablonu" pojmenovat pro přehlednost.

### **Použití v praxi**

• Tento VST plugin je za mě funkční a plnohodnotný pre-amp, který se dá využít na domácí nahrávání nebo cvičení. Dá se použít jako simulace zesilovače, ale ve výsledku aby byl zvuk použitelný, tak se

musí přidávat simulace kytarových impulsů (simulace reproboxu) což je u těchto pluginů běžná věc.

- Dovedu si představit použití ve studiu nebo na deformaci zvuku při domácím nahrávání.
- Komplexní využitelnost díky možnostem škálování lze plugin využít pro experimentování ve zkušebně/doma, ale i jako plnohodnotný distortion ve studiu. Při zabudováni do el. efektu se nabízí i možnost použití při vystoupeních.

#### **Chybějící funkce**

- Představil bych si koncový ekvalizér, kompresor hlasitosti (limiter), celková úroveň gain.
- Mám rád fuzz, takže možná nějaká možnost přepnutí z overdrive na fuzz. Regulování koncové hlasitosti by také bylo v pohodě. Třeba by to ještě mohlo obsahovat ladičku.
- Žádnou další funkcionalitu bych nepřidával.